# **Smart-UPS™ Ultra Unterbrechungsfreie Stromversorgung**

**SRTL5KRM2UT/SRTL5KRM2UT-HW SRTL5KRM2UI/SRTL5KRM2UI-HW SRTL5KRM2UJ/SRTL5KRM2UJ-HW**

# **Bedienungsanleitung**

**DE 990-6458B 11/2023**

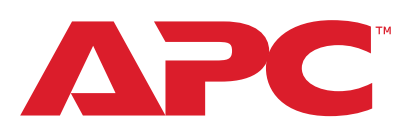

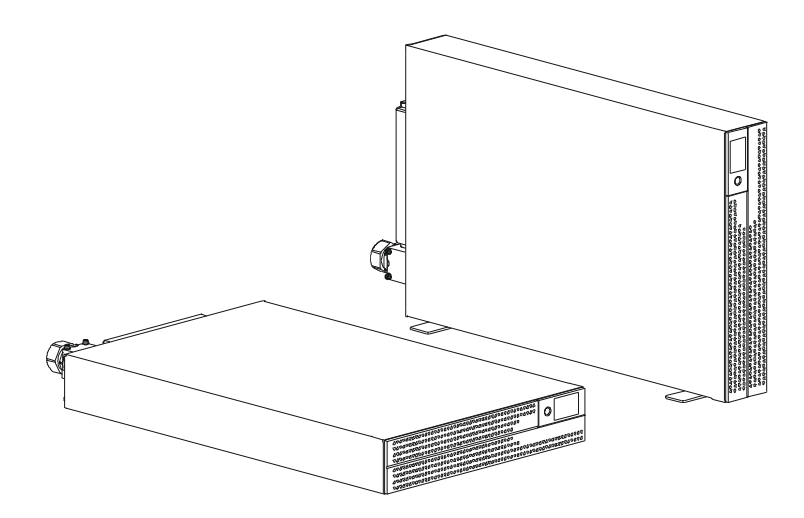

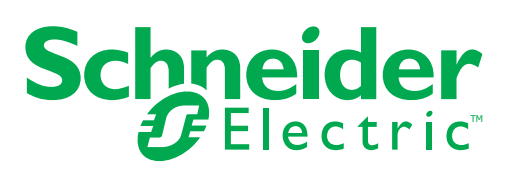

# **Rechtliche Informationen**

Die Marke APC und alle in diesem Handbuch genannten Warenzeichen der Schneider Electric SE und ihrer Tochtergesellschaften sind Eigentum der Schneider Electric SE oder ihrer Tochtergesellschaften. Alle anderen Marken können Marken ihrer jeweiligen Eigentümer sein.

Dieses Handbuch und sein Inhalt sind durch geltende Urheberrechtsgesetze geschützt und dienen ausschließlich Informationszwecken. Kein Teil dieses Handbuchs darf ohne die vorherige schriftliche Genehmigung von APC in irgendeiner Form oder mit irgendwelchen Mitteln (elektronisch, mechanisch, durch Fotokopieren, Aufzeichnen oder auf andere Weise), für irgendeinen Zweck reproduziert oder übertragen werden.

APC gewährt kein Recht oder keine Lizenz zur kommerziellen Nutzung des Handbuchs oder seines Inhalts, mit Ausnahme einer nicht-exklusiven und persönlichen Lizenz, ihn "wie besehen" zu konsultieren. APC-Produkte und -Ausrüstung sollten nur von qualifiziertem Personal installiert, bedient, gewartet, und gewartet werden.

Da sich Standards, Spezifikationen und Designs von Zeit zu Zeit ändern, können die in diesem Handbuch enthaltenen Informationen ohne vorherige Ankündigung geändert werden.

Soweit gesetzlich zulässig, übernehmen APC und seine Tochtergesellschaften keine Verantwortung oder Haftung für etwaige Fehler oder Auslassungen im Informationsgehalt dieses Materials oder für Konsequenzen, die sich aus der Nutzung der hierin enthaltenen Informationen ergeben.

# **Allgemeine Informationen**

### **Wichtige Sicherheitsanweisungen**

SPEICHERN SIE DIESE ANLEITUNG - Dieses Handbuch enthält wichtige Anweisungen, die Sie bei der Installation und Wartung der Smart-UPS und der Batterien beachten sollten.

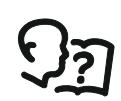

Dies ist das Symbol "Benutzerhandbuch lesen". Lesen Sie die Benutzerdokumentation, um sich mit dem Ausrüstung vertraut zu machen.

Lesen Sie diese Anleitung sorgfältig durch und sehen Sie sich das Ausrüstung an, um sich mit dem Gerät vertraut zu machen, bevor Sie versuchen, es zu installieren und zu bedienen.

Die folgenden Sondermeldungen können in diesem Bulletin oder auf dem Ausrüstung erscheinen, um vor potenziellen Gefahren zu warnen oder um auf Informationen aufmerksam zu machen, die ein Verfahren verdeutlichen oder vereinfachen.

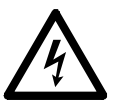

Der Zusatz dieses Symbols zu einem Sicherheitsetikett "Gefahr" oder "Warnung" weist darauf hin, dass eine elektrische Gefahr besteht, die bei Nichtbeachtung der Anweisungen zu Verletzungen führen kann.

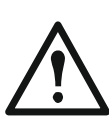

Dies ist das Symbol für die Sicherheitswarnung. Es wird verwendet, um Sie auf mögliche Verletzungsgefahren hinzuweisen. Beachten Sie alle Sicherheitshinweise, die auf dieses Symbol folgen, um mögliche Verletzungen oder Tod zu vermeiden.

# **GEFAHR**

**GEFAHR** weist auf eine gefährliche Situation hin, die, wenn sie nicht vermieden wird, zum Tod oder zu schweren Verletzungen **führen wird**.

# **WARNUNG**

**WARNUNG** weist auf eine gefährliche Situation hin, die, wenn sie nicht vermieden wird**,** zum Tod oder zu schweren Verletzungen **führen kann**.

# **VORSICHT**

**VORSICHT** weist auf eine gefährliche Situation hin, die, wenn sie nicht vermieden wird, zu leichten oder mittelschweren Verletzungen **führen kann**.

# *HINWEIS*

**HINWEIS** wird verwendet, um Praktiken anzusprechen, die nicht mit körperlichen Verletzungen verbunden sind.

# **Richtlinien zur Produkthandhabung**

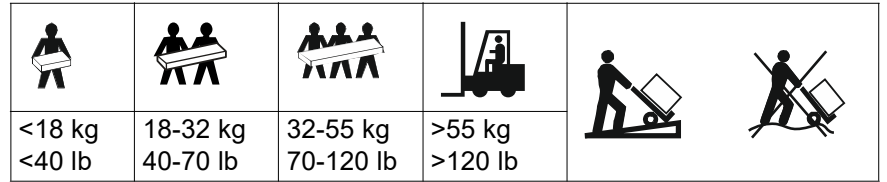

Elektrische Ausrüstung sollten nur von qualifiziertem Personal installiert und betrieben werden. Schneider Electric übernimmt keine Verantwortung für etwaige Folgen, die sich aus der Verwendung dieses Materials ergeben.

# **Sicherheit und Allgemeine Informationen**

- Halten Sie sich an alle nationalen und lokalen elektrischen Vorschriften.
- Die gesamte Verkabelung muss von einem qualifizierten Elektriker durchgeführt werden.
- Änderungen und Modifikationen an diesem Gerät, die nicht ausdrücklich von Schneider Electric genehmigt wurden, können zum Erlöschen der Garantie führen.
- Diese UPS ist nur für professionelle Geschäftsanwendungen und nicht für Verbraucheranwendungen geeignet.
- Diese UPS ist nur für die Verwendung in Innenräumen vorgesehen.
- Diese UPS darf nur in speziellen IT-Umgebungen installiert werden.
- Betreiben Sie diese UPS nicht in direktem Sonnenlicht, in Kontakt mit Flüssigkeiten oder an Orten, an denen übermäßiger Staub oder Feuchtigkeit vorhanden ist.
- Stellen Sie sicher, dass die Belüftungsöffnungen der UPS nicht blockiert sind. Lassen Sie ausreichend Platz für eine gute Belüftung.
- Bei einer UPS mit einem werkseitig installierten Netzkabel schließen Sie das Netzkabel der UPS direkt an eine Steckdose an. Verwenden Sie keine Überspannungsschutzgeräte oder Verlängerungskabel.
- Die ausrüstung ist sehr schwer. Üben Sie stets sichere Hebetechniken aus, die dem Gewicht der Ausrüstung angemessen sind.
- Die Batteriemodule sind schwer. Entfernen Sie die Batteriemodule, bevor Sie die UPS und die externen Batteriepacks (XLBPs) in einem Rack installieren.
- Achten Sie darauf, dass die Tiefe des Racks mindestens 1070 mm beträgt.
- Achten Sie darauf, dass an der Vorder- und Rückseite ein Freiraum von mindestens 300 mm für die Belüftung vorhanden ist
	- des Rack, wenn die UPS in einem Rack installiert ist.
	- der UPS, wenn die UPS in Turmausrichtung installiert wird. Installieren Sie XLBPs bei Rackmontage-Konfigurationen immer unten. Die UPS muss oberhalb der XLBPs installiert werden.
- Installieren Sie Peripherieausrüstung in Rackmount-Konfigurationen immer oberhalb der UPS.
- Zusätzliche Sicherheitshinweise finden Sie im Sicherheitsleitfaden, der diesem Gerät beiliegt.
- Diese UPS muss von Servicepersonal oder einem qualifizierten Elektriker installiert werden.

### **Energifreie sicherheit**

- Die UPS enthält interne Batteriemodule und kann eine Stromschlaggefahr darstellen, auch wenn sie von der AC- und DC stromversorgung getrennt ist.
- Vergewissern Sie sich vor der Installation der UPS oder ihres Zubehörs, dass die:
	- Der Netzschutzschalter befindet sich in der Position **OFF** oder das Ausrüstung ist von der AC-Quelle getrennt
	- Interne UPS Batteriemodule werden entfernt
	- XLBP(s) ist (sind) nicht verbunden

### **Elektrische sicherheit** • Fassen Sie keine metallischen Stecker an, bevor die Stromversorgung unterbrochen wurde. • Bei Modellen mit festverdrahtetem Eingang muss der Anschluss an den Stromkreis (Netz) von einem qualifizierten Elektriker vorgenommen werden. • **Nur für die Modelle 2UI und 2UI-HW**: Um die EMC-Vorschriften einzuhalten, dürfen die an der UPS angeschlossenen Ausgangs- und Netzwerkkabel eine

- Länge von 10 Metern nicht überschreiten. • Der Schutzerdungsleiter für die UPS führt den Erdableitstrom der angeschlossenen geräte(EDV-Ausrüstung). Ein isolierter Erdungsleiter muss als Teil des Abzweigstromkreises installiert werden, der die UPS mit Strom versorgt. Der Leiter muss die gleiche Größe und das gleiche Isoliermaterial haben wie die geerdeten und ungeerdeten Versorgungsleiter des Abzweigstromkreises. Der Leiter ist in der Regel grün und mit oder ohne gelben Streifen.
- Der Erdungsleiter des UPS-Eingangs muss ordnungsgemäß mit der Schutzerde an der Wartungstafel verbunden werden. Wenn die Eingangsleistung der UPS von einem separat abgeleiteten System geliefert wird, muss der Erdungsleiter am Versorgungstransformator oder am Motorgenerator ordnungsgemäß geerdet sein.
- Schließen Sie nur SELV-Stromkreise an alle Kommunikationsanschlüsse an.

# **Batteriesicherheit**

# **WARNUNG**

#### **GEFAHR DURCH CHEMIKALIEN GEFAHR UND ÜBERMÄSSIGEN RAUCH**

- Ersetzen Sie die Batteriemodule mindestens alle 10 Jahre oder am Ende ihrer Lebensdauer, je nachdem, was früher eintritt.
- Tauschen Sie die Batteriemodule sofort aus, wenn die UPS anzeigt, dass ein Batteriewechsel erforderlich ist.
- Ersetzen Sie die Batteriemodule mit der gleichen Nummer, die ursprünglich im Ausrüstung installiert war.

#### **Die Nichtbeachtung dieser Anweisungen kann zum Tod oder zu schweren Verletzungen führen.**

- Schneider Electric verwendet Lithium-Ionen-Akkus. Bei normalem Gebrauch und normaler Handhabung gibt es keinen Kontakt mit den internen Batteriekomponenten.
- Das austauschbare Batteriemodul (RBM) hat eine typische Lebensdauer von 10 Jahren. Umweltfaktoren beeinflussen die Lebensdauer der Batterie. Erhöhte Umgebungstemperaturen, schlechte Netzstromqualität und häufige Entladungen von kurzer Dauer verkürzen die Lebensdauer der Batterie.
- VORSICHT: Bevor Sie das RBM installieren oder austauschen, sollten Sie leitenden Schmuck wie Ketten, Armbanduhren und Ringe ablegen. Hohe Energie durch leitende Materialien kann schwere Verbrennungen verursachen.
- VORSICHT: Stellen Sie die RBM oder XLBP nicht in der Nähe von Hitze oder Feuer auf und verwenden Sie sie nicht. Zerkleinern Sie eine RBM oder XLBP nicht und werfen Sie sie nicht ins Feuer. Die Batterien können explodieren.
- VORSICHT: Das Gehäuse des RBM darf nicht geöffnet werden. Dadurch werden die Anschlüsse der Zelle freigelegt, die eine Gefahr für die Energieversorgung darstellen.
- VORSICHT: Die RBM dürfen nicht geöffnet oder die Zellen im Inneren nicht verstümmelt werden. Freigesetzte Chemikalien sind schädlich für die Haut und die Augen. Sie könnte giftig sein.
- VORSICHT: RBM können die Gefahr von Stromschlägen und Verbrennungen durch hohe Kurzschlussströme.
- VORSICHT: Fehlgeschlagene RBMs können Temperaturen erreichen, die die Verbrennungsschwellen für berührbare Oberflächen überschreiten.
- Verwenden Sie keine heruntergefallenen, beschädigten oder verformten RBM.
- Das RBM darf nicht kurzgeschlossen werden.
- Keine Nägel in den RBM einschlagen.
- Schlagen Sie nicht mit einem Hammer auf den RBM.
- Die XLBPs sollten nur von qualifiziertem Personal ausgetauscht werden.
- Die RBMs können durch den Benutzer ersetzt werden. **HINWEIS:** Der Tausch von RBM unter Spannung sollte nur von qualifiziertem Personal durchgeführt werden.

#### **Festverdrahtete sicherheit**

- Vergewissern Sie sich, dass alle Abzweigstromkreise (Hauptstromkreise) und Niederspannungsstromkreise (Steuerstromkreise) stromlos und gesperrt sind, bevor Sie Kabel verlegen oder Verbindungen herstellen, sei es im Verteilerkasten oder an der UPS.
- Die Verkabelung darf nur von einem qualifizierten Elektriker vorgenommen werden.
- Prüfen Sie vor der Verkabelung die nationalen und lokalen Vorschriften.
- Für alle Festverdrahtungen ist eine Zugentlastung erforderlich (bei ausgewählten Produkten im Lieferumfang enthalten). Es werden einrastbare Zugentlastungen empfohlen.
- Alle Öffnungen, die den Zugang zu den Klemmen der UPS ermöglichen, müssen abgedeckt werden. Andernfalls kann es zu Verletzungen oder Ausrüstungschäden kommen.
- Die Stärke der Leitungen und Anschlüsse muss den geltenden Elektrovorschriften entsprechen.

#### **Physische sicherheit am standort**

Empfehlungen zur Sicherung des Standorts, um körperliche Angriffe zu verhindern:

- Sichern Sie die Vorderseite Ihres Geräts und stellen Sie das Gerät an einem sicheren Ort auf.
- Sichern Sie die Frontplatte, indem Sie das Gerät in Schränke einbauen, oder schützen Sie das Gerät durch physische Sicherungen, die den unbefugten Zugriff oder die Entfernung aus Sperrbereichen verhindern. Die Schränke sollten mit einem geeigneten Schlüssel oder anderen physischen Methoden verschlossen werden.

Um den Standort zu sichern (Sperrgebiet):

- Kennzeichnen Sie den Sperrbereich deutlich mit "nur für autorisiertes Personal".
- Verschließen Sie die Türen zum Sperrbereich.
- Gewähren Sie den Zugang zu gesperrten Bereichen nur dem Personal, das die entsprechende Funktion innehat.
- Geben Sie ein Mindestmaß an Informationen über den Zweck der abgedeckten Geräte in Sperrbereichen an, ohne das Vorhandensein damit verbundener Funktionen zu kennzeichnen.
- Stellen Sie Kontrollgeräte (für den physischen Zugang) zur Verfügung, wie z.B. Kartenlesegeräte, Schlösser für Türen und Schränke. Diese physischen Zugangskontrollvorrichtungen sollten vor ihrer Inbetriebnahme und in regelmäßigen Abständen getestet werden.
- Stellen Sie sicher, dass der Ressourcenverwalter in der Lage ist, materielle oder elektronisch Prüfpfade zu erstellen, um den tatsächlichen Zugang des gesamten Personals zu Sperrbereichen für die Untersuchung von Sicherheitsvorfällen aufzuzeichnen.
- Überprüfen Sie regelmäßig das Inventar des Personals, das physischen Zugang zu den Kontrollgeräten hat, und entfernen Sie umgehend jeden unangemessenen Zugang, der bei solchen Überprüfungen festgestellt wird.
- Berücksichtigen Sie die physische Sicherheit der Verkabelung, wenn unsichere Protokolle wie Modbus TCP verwendet werden.

#### **Richtlinien zur Cybersicherheit**

Dieser Abschnitt enthält Informationen dazu, wie Sie Ihr System schützen können.

# **WARNUNG**

#### **MÖGLICHE BEEINTRÄCHTIGUNG DER VERFÜGBARKEIT, INTEGRITÄT UND VERTRAULICHKEIT DES SYSTEMS**

Nutzen Sie Best Practices für die Cybersicherheit, um unbefugten Zugriff auf die Systemsoftware zu verhindern.

**Die Nichtbeachtung dieser Anweisungen kann zu Tod, schweren Verletzungen oder Geräteschäden führen.**

Um sich über die neuesten Nachrichten zur Cybersicherheit zu informieren, Sicherheitsbenachrichtigungen zu abonnieren oder eine Schwachstelle zu melden, besuchen Sie das *[Schneider Electric Cybersecurity Support Portal](
https://www.se.com/ww/en/work/support/cybersecurity/security-notifications.jsp)*.

#### **Empfohlene Aktionen**

**HINWEIS**: Die Liste der empfohlenen Maßnahmen unten ist keine vollständige Liste möglicher Cybersicherheitsmaßnahmen. Es soll ein Ausgangspunkt zur Verbesserung der Sicherheit Ihres Systems sein.

#### **Aktualisierungen**

- Stellen Sie sicher, dass Sie immer die neueste Firmware für Ihre Schneider Electric -Geräte verwenden, um neue Funktionen, Cybersicherheitskorrekturen und Verbesserungen zu erhalten.
- **WICHTIG**: Verwenden Sie zum Herunterladen der Firmware für Schneider Electric -Geräte ausschließlich die offiziellen Webseiten von Schneider Electric. Verwenden Sie ausschließlich die Aktualisierungsverfahren aus dem Benutzerhandbuch des Produkts.
- Halten Sie Ihre Geräte auf dem neuesten Stand; suchen Sie nach neuer Firmware, oder akzeptieren Sie Aufforderungen zur Firmware-Aktualisierung.
- Halten Sie Ihre Geräte auf dem neuesten Stand; Suchen Sie nach neuer Firmware oder akzeptieren Sie Aufforderungen zur Firmware-Aktualisierung.

#### **Passwörter**

- Passwörter sollten Groß- und Kleinbuchstaben, Zahlen und Sonderzeichen enthalten.
- Die Passwörter müssen mindestens 10 Zeichen lang sein.
- Das Passwort sollte nicht leicht im Wörterbuch zu finden sein und eine Phrase wird bevorzugt.
- Ändern Sie Passwörter regelmäßig, mindestens einmal im Jahr.
- Ändern Sie das Standardkennwort sofort nach der ersten Anmeldung am System und nach einem Zurücksetzen auf die Werkseinstellungen.
- Passwörter nicht wiederverwenden.

#### **Netzwerk**

- Schneider Electric-Geräte sollten keine öffentlich zugängliche IP-Adresse haben.
- Verwenden Sie keine Portweiterleitung, um über das öffentliche Internet auf ein Schneider Electric-Gerät zuzugreifen.
- Schneider Electric-Geräte sollten sich in einem eigenen Netzwerksegment befinden. Wenn Ihr Router ein Gastnetzwerk oder VLAN unterstützt, sollten Sie die Geräte vorzugsweise dort platzieren
- Verwenden Sie die stärkste verfügbare WLAN-Verschlüsselung.
- Verwenden Sie HTTPs im lokalen Netzwerk.

#### **Datenlokalisierung**

Datenlokalisierung bezieht sich auf eine zwingende gesetzliche oder administrative Anforderung, die direkt oder indirekt vorschreibt, dass Daten ausschließlich oder nicht ausschließlich innerhalb einer bestimmten Gerichtsbarkeit gespeichert oder verarbeitet werden

Wenn in Ihrer Region Datenlokalisierungsgesetze gelten, empfehlen wir dringend, dieses Gerät oder System so einzurichten, dass keine grenzüberschreitende Datenübertragung direkt oder über andere Kanäle erfolgt Einzelheiten zu den Datenlokalisierungsgesetzen können je nach Region variieren. Ihr Rechtsteam ist die beste Quelle, um Ihnen Compliance-Beratung für Ihre spezifische Situation zu geben

#### **Stilllegung**

Bevor ein Gerät oder System dauerhaft aus Ihrem Netzwerk entfernt wird, führen Sie einen vollständigen Werksreset durch, um alle Daten zu löschen

#### **Allgemeine informationen**

- Die UPS erkennt bis zu 10 XLBPs, die an die UPS angeschlossen sind. **HINWEIS:** Mit jedem hinzugefügten XLBP verlängert sich die Aufladezeit.
- Die Modell- und Seriennummern befinden sich auf einem Etikett auf der oberen Abdeckung. Bei einigen Modellen befindet sich ein zusätzliches Etikett auf dem Chassis unter der Frontblende.
- Recyceln Sie gebrauchte RBMs immer.
- Recyceln Sie das Verpackungsmaterial oder bewahren Sie es zur Wiederverwendung auf.

# **FCC Klasse A Funkfrequenz-Warnung**

**HINWEIS**: Gilt nur für die Modelle SRTL5KRM2UT und SRTL5KRM2UT-HW.

Dieses Gerät wurde getestet und entspricht den Grenzwerten für ein digitales Gerät der Klasse A gemäß Teil 15 der FCC-Bestimmungen. Diese Grenzwerte sind so ausgelegt, dass sie einen angemessenen Schutz gegen schädliche Störungen bieten, wenn das Gerät in einer kommerziellen Umgebung betrieben wird. Dieses Ausrüstung erzeugt und verwendet Hochfrequenzenergie und kann diese auch ausstrahlen. Wenn es nicht gemäß der Bedienungsanleitung installiert und verwendet wird, kann es schädliche Störungen des Funkverkehrs verursachen. Der Betrieb dieses Ausrüstung in einem Wohngebiet kann Störungen verursachen. In diesem Fall ist der Benutzer verpflichtet, die Störungen auf eigene Kosten zu beheben.

# **Funkfrequenz-Warnung**

**HINWEIS**: Gilt nur für die Modelle SRTL5KRM2UI und SRTL5KRM2UI-HW.

**WARNUNG**: Dies ist ein UPS Produkt der Kategorie C2. In einer Wohnumgebung kann dieses Produkt Funkstörungen verursachen. In diesem Fall kann der Benutzer aufgefordert werden, zusätzliche Maßnahmen zu ergreifen.

# **VCCI-A Vorsicht**

**HINWEIS**: Gilt nur für die Modelle SRTL5KRM2UJ und SRTL5KRM2UJ-HW.

この装置は、クラスA機器です。この装置を住宅環境で使用すると電波妨 害を引き起こすことがあります。この場合には使用者が適切な対策を講ずる よう要求されることがあります。

VCCI A

su1115a

# **Produktübersicht**

Die APC Smart-UPS™ Ultra SRTL ist eine hochleistungsfähige unterbrechungsfreie Stromversorgung (UPS). Die UPS schützt elektronische Ausrüstung vor Stromausfällen, Spannungsabfällen, Überspannungen, kleinen Stromschwankungen und großen Störungen. Die UPS versorgt die angeschlossenen Ausrüstung auch mit Batteriestrom, bis die Stromversorgung wieder ein akzeptables Niveau erreicht oder die Batterien vollständig entladen sind.

Dieses Benutzerhandbuch ist auf der Website von APC verfügbar, www.apc.com.

# **Spezifikationen**

Für weitere Spezifikationen besuchen Sie unsere Website, www.apc.com.

### **Umwelt**

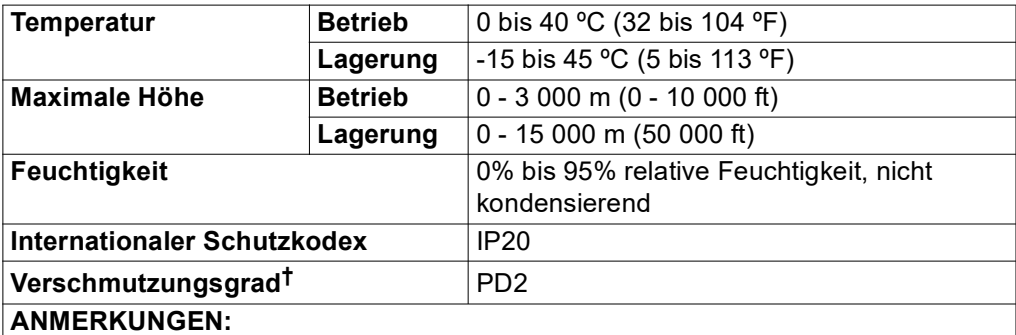

- Laden Sie die RBMs sofort nach erhalt / erstinstallation und mindestens einmal in neun Monaten während der Lagerung oder bei Nichtgebrauch.
- Umweltfaktoren beeinflussen die Lebensdauer der Batterie. Erhöhte Umgebung stemperaturen, hohe Luftfeuchtigkeit und schlechte Netzstromqualität, die zu häufigen kurzzeitigen Entladungen führen, verkürzen die Lebensdauer der Batterie.

†Gilt nur für die Modelle SRTL5KRM2UI und SRTL5KRM2UI-HW.

# **Physikalische**

**HINWEIS**: Die UPS ist schwer. Befolgen Sie alle Heberichtlinien.

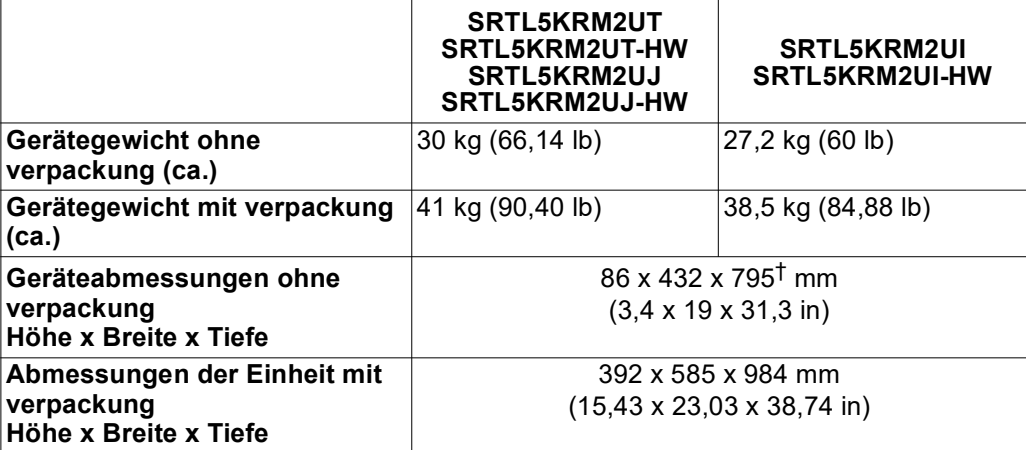

† enthält den Durchmesser des empfohlenen Kabels und die mitgelieferte Zugentlastung für die Modelle SRTL5KRM2UI und SRTL5KRM2UI-HW.

### **Batterie**

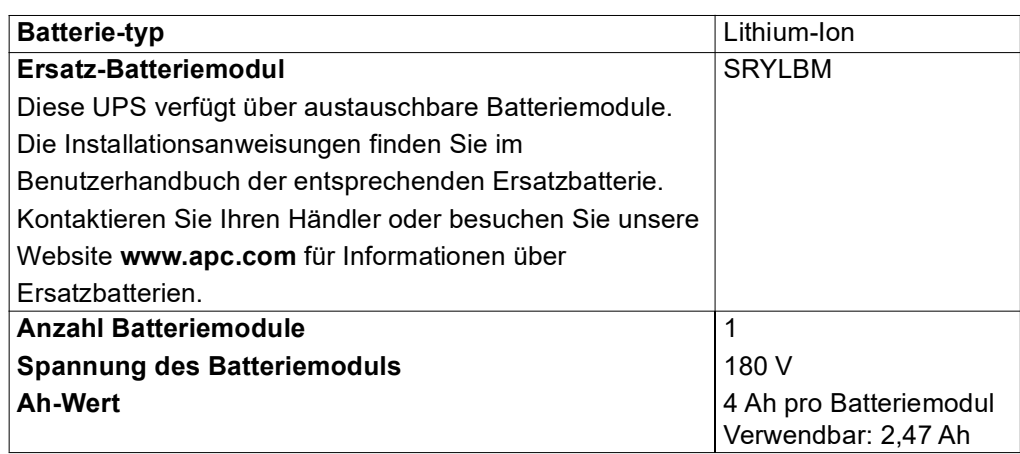

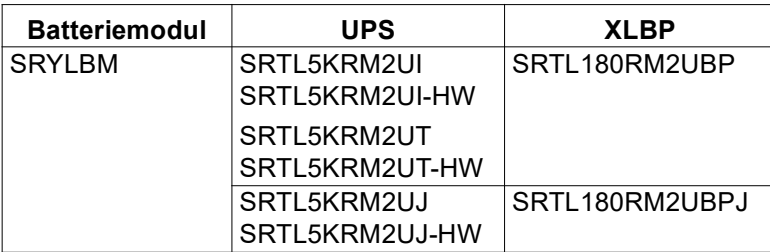

**HINWEIS**: Die **LED** auf der Vorderseite des Akkus leuchtet **Grün** wenn der Akku in Ordnung und die Kommunikation aktiviert ist, ansonsten leuchtet sie **Rot**.

#### **Elektrisch**

**VORSICHT:** Um die Brandgefahr zu verringern, schließen Sie die UPS nur an einen Stromkreis an, der über den empfohlenen maximalen Überstromschutz gemäß dem National Electrical Code, ANSI/NFPA 70 und dem Canadian Electrical Code, Part I, C22.1 verfügt.

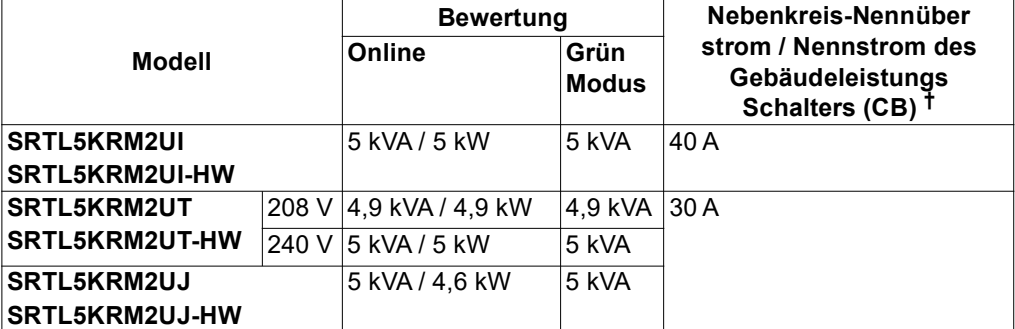

† Wenn Sie stattdessen einen Fehlerstromschutzschalter (ELCB) installieren möchten, kontaktieren Sie Ihren lokalen Schneider Electric-Kundendienst, um den Wert des ELCB zu erfahren.

**HINWEIS**: Die folgenden Spezifikationen gelten nur für die Modelle SRTL5KRM2UI und SRTL5KRM2UI-HW.

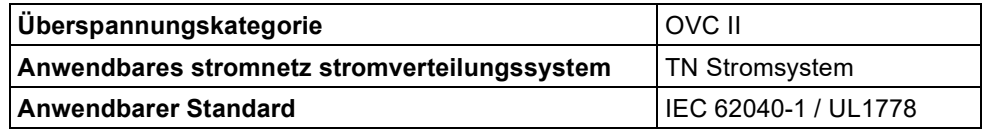

### **Ausgang**

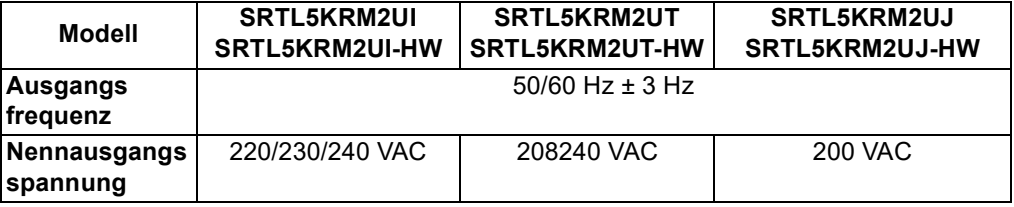

### **Eingang**

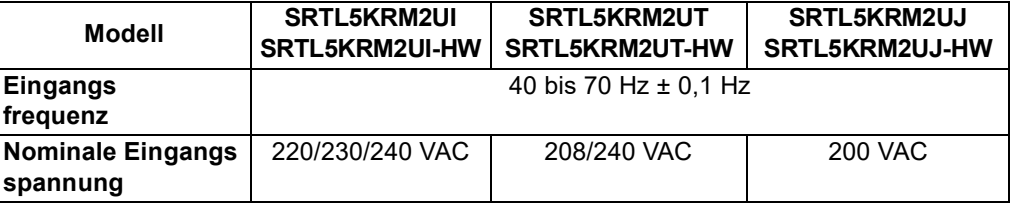

# **Festverdrahtung**

### **Eingangsverbindungen**

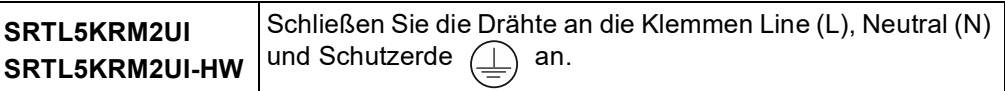

### **Ausgangsverbindungen**

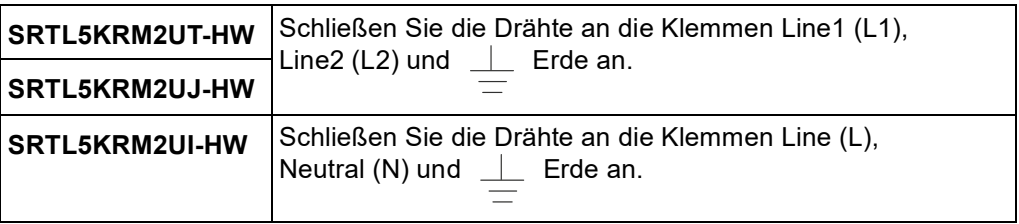

#### **Drahtstärke**

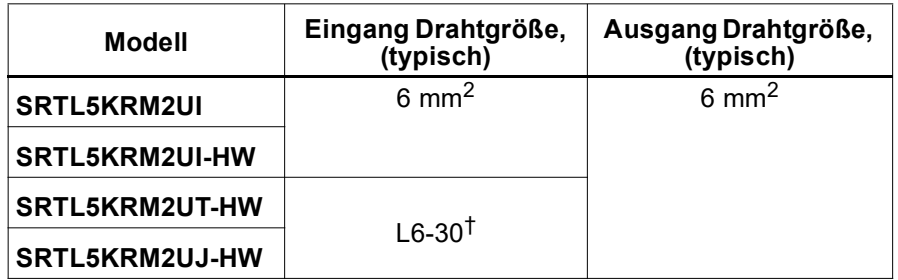

† L6-30-Netzkabel sind integriert.

# **Elemente der Frontblende - UPS**

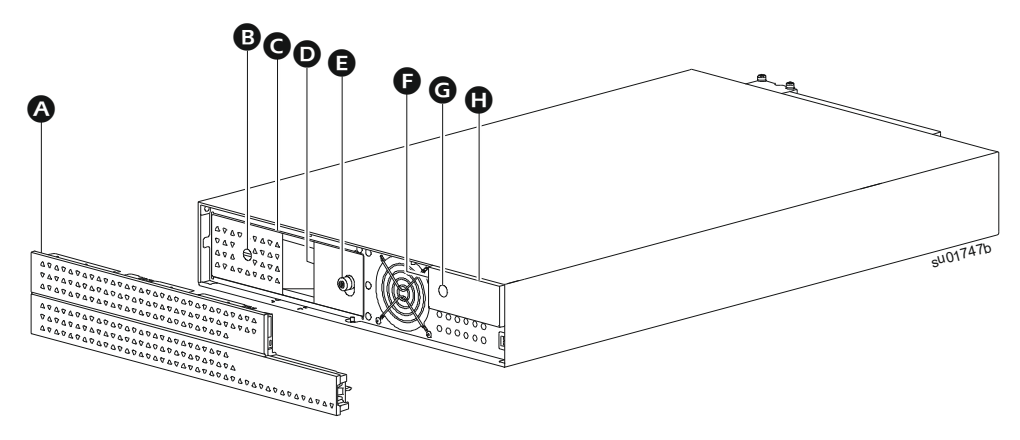

#### **Blende**

- BATTERIE EIN/AUS (BATTERIE ON/OFF) **schalter**
- **Batteriemodul**
- **Batteriestatus-LED (hinter dem Batteriegriff)**
- $\theta$  Daumenschraube
- **UPS Status-LED-Anzeige (befindet sich an der Seitenwand der LCD-Anzeige)**
- EINSCHALT (POWER ON) **taste**
- **LCD-Anzeige**

# **Funktionen auf der Rückseite**

# **UPS**

#### **ANMERKUNGEN:**

In der Tabelle "Schlüssel zur Identifizierung der Funktionen auf der Rückseite" Auf [Seite 15](#page-14-0), finden Sie einen Schlüssel zu den Nummern der Grafiken auf der Rückseite, die in diesem Handbuch abgebildet sind.

Die Abbildungen dienen nur als Referenz. Die tatsächliche Ausstattung der Rückseite kann je nach Modell variieren.

#### **SRTL5KRM2UI**

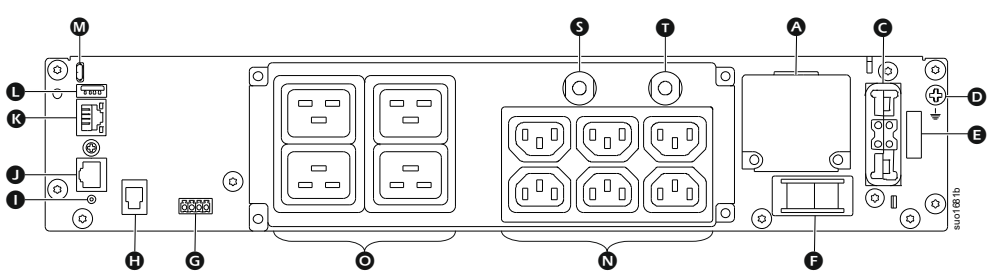

#### **SRTL5KRM2UT**

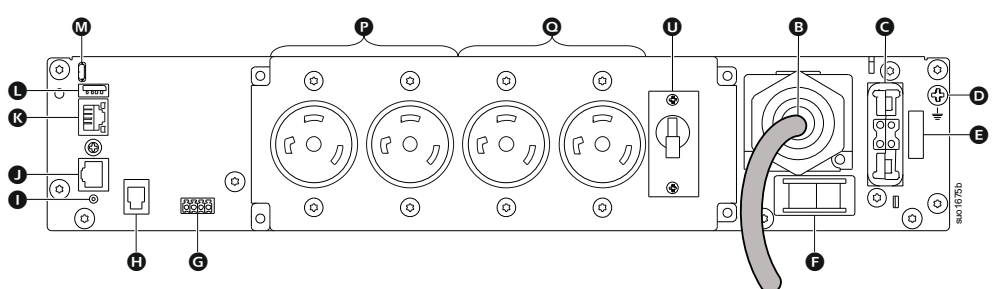

### **SRTL5KRM2UJ**

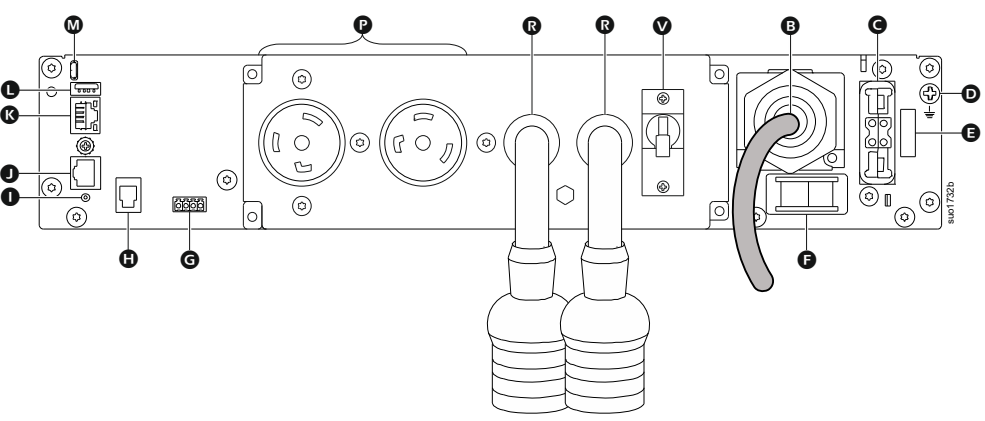

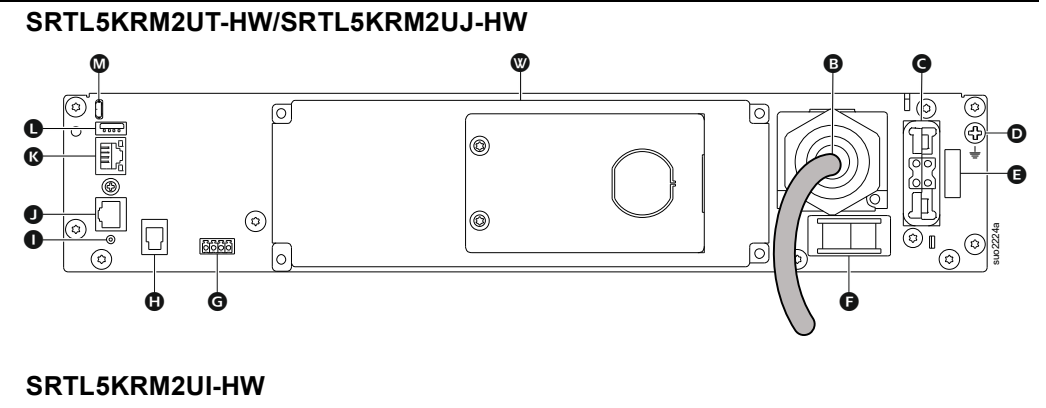

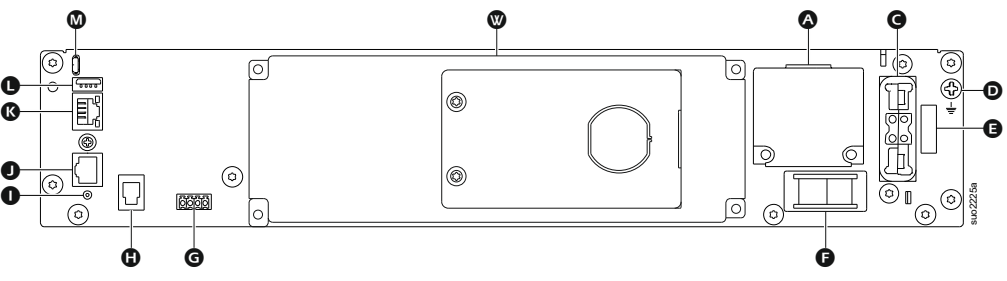

### <span id="page-14-0"></span>**Schlüssel zur Identifizierung der Funktionen auf der Rückseite**

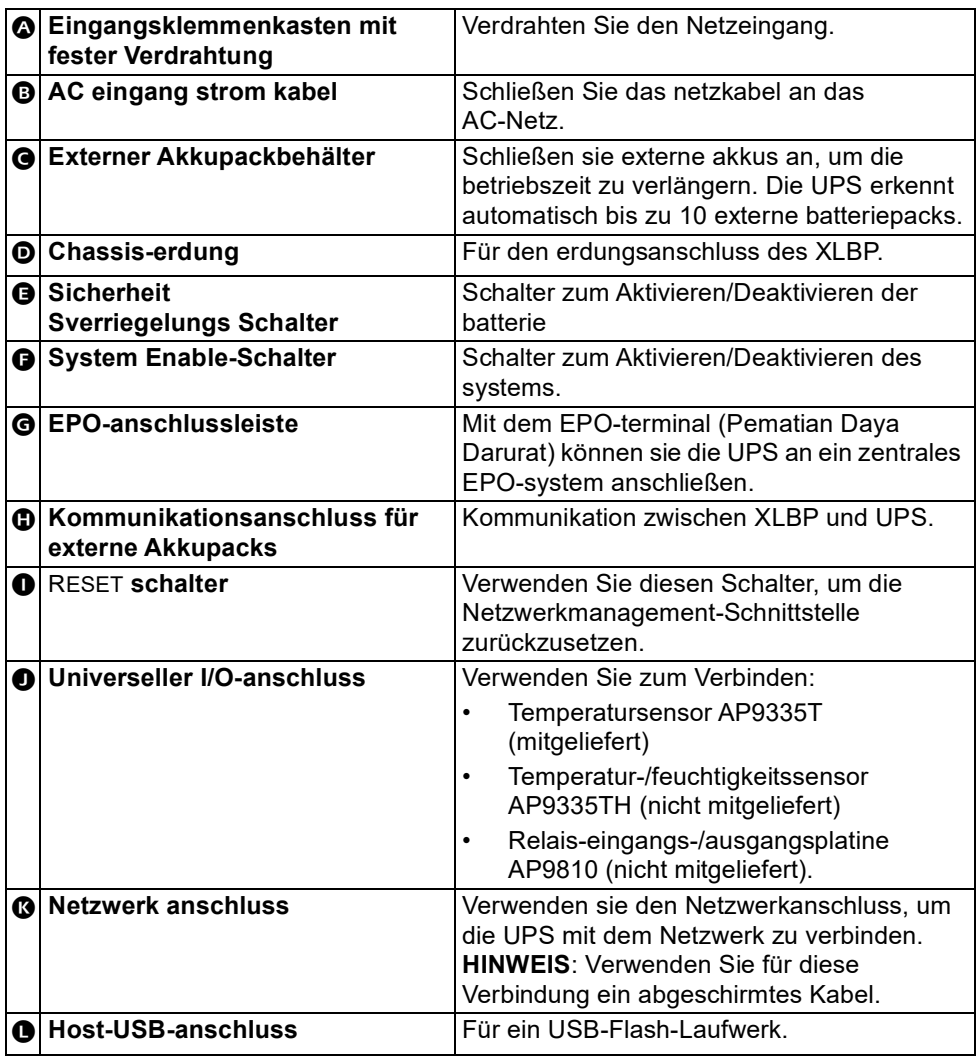

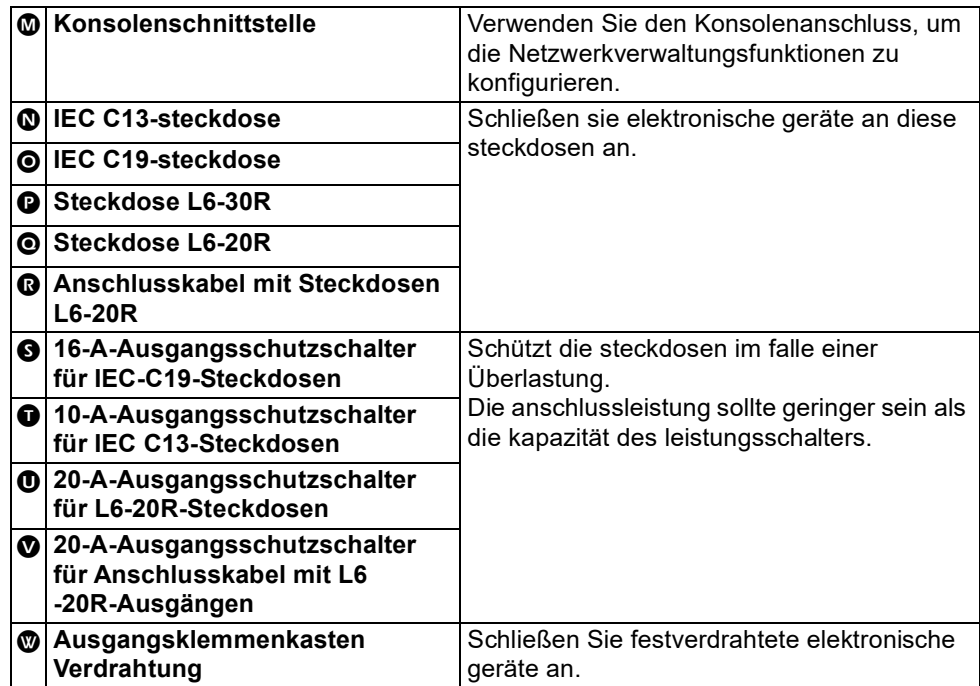

**XLBP** 

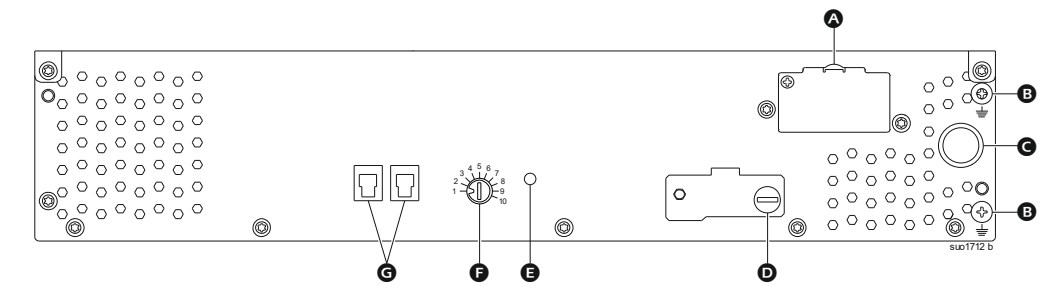

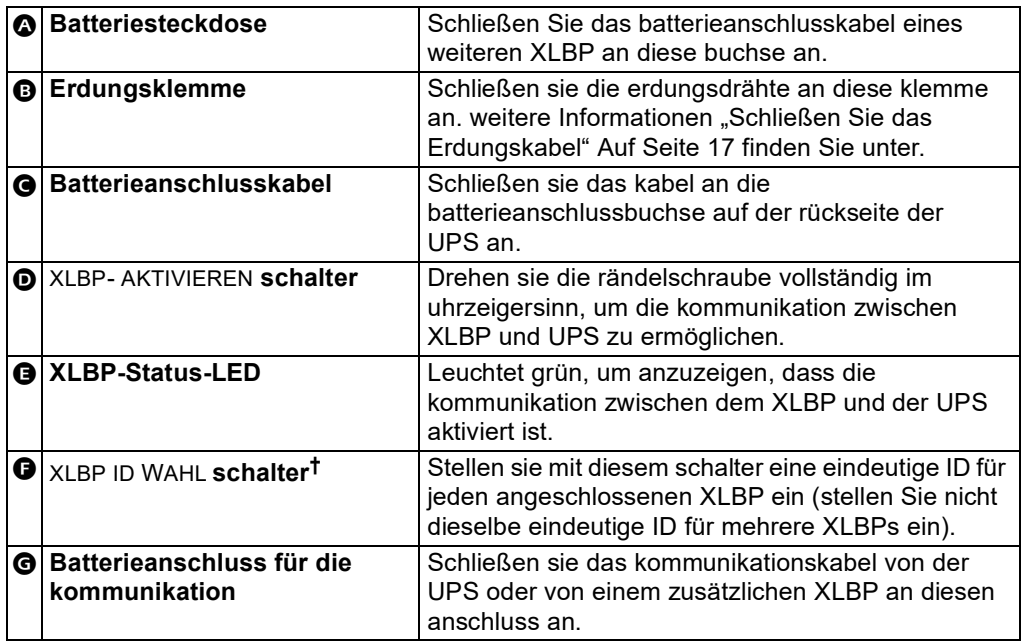

† XLBPs, die nach August 2023 hergestellt werden, haben das in der abbildung gezeigte nummerierungsschema.

# **Externes Akkupack Anschließen (XLBP)**

Das UPS modell kann von den untenstehenden abbildungen abweichen. Der zgang ist für alle modelle identisch.

### <span id="page-16-0"></span>**Schließen Sie das Erdungskabel**

- 1. Suchen Sie die Erdungsschraube auf der Rückseite der UPS und des XLBP und entfernen Sie sie.
- 2. Befestigen Sie den Kabelschuh an einem Ende des Erdungskabels an der Erdungsklemme der UPS und den Kabelschuh am anderen Ende mit der in *Schritt 1* entfernten Schraube an der Erdungsklemme des XLBP.

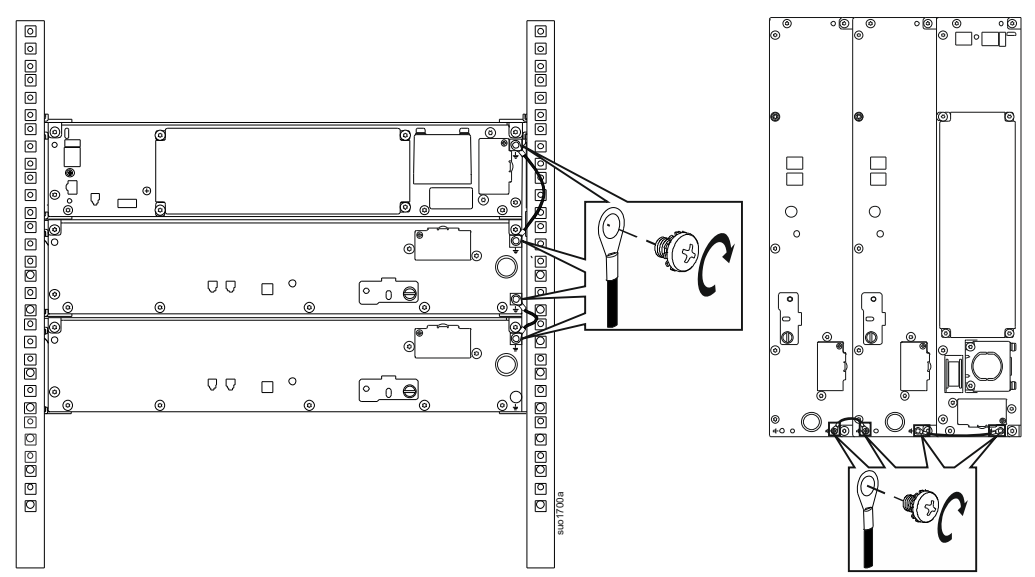

### <span id="page-16-1"></span>**Anschluss eines einzelnen XLBP an UPS**

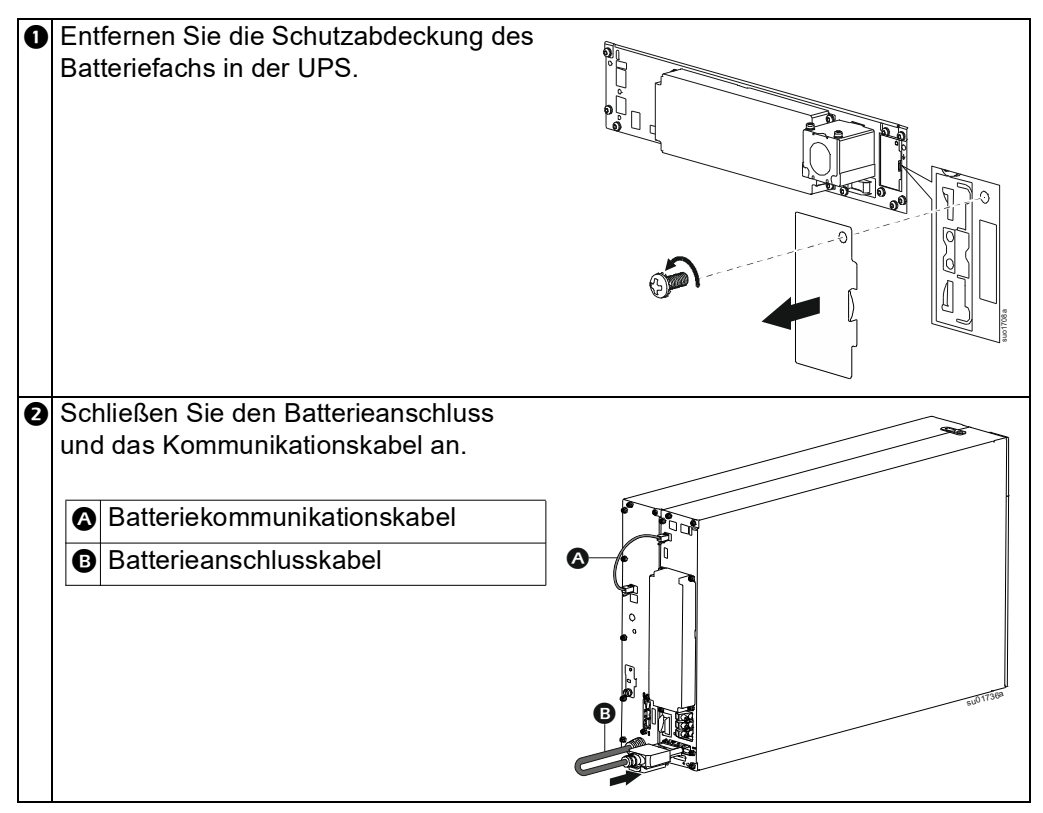

### **Anschluss mehrerer XLBPs an UPS**

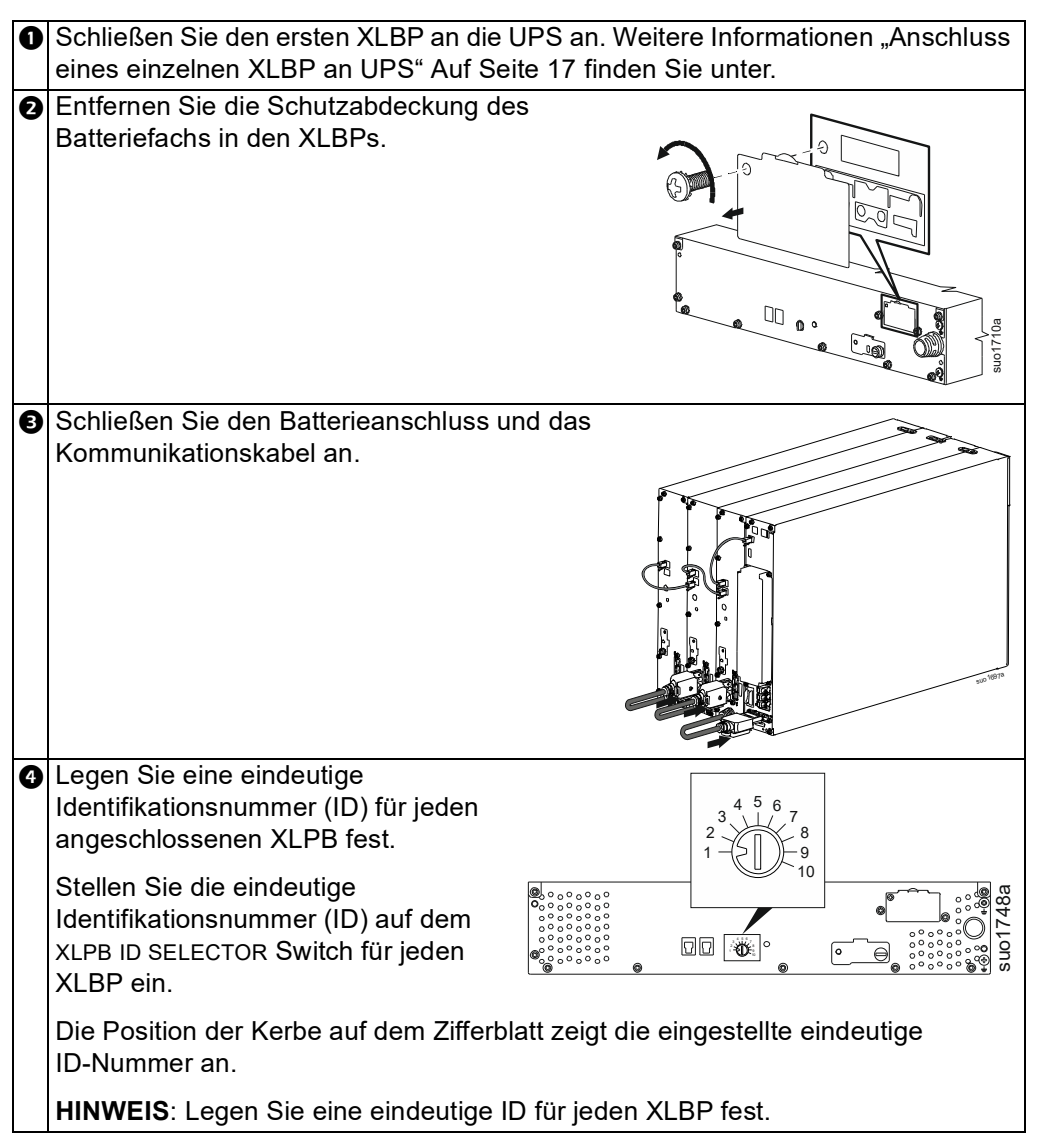

# **Betrieb**

# **Ausrüstung Anschließen**

# **VORSICHT**

#### **STROMSCHLAGGEFAHR**

- Schalten Sie den Netzschalter aus, bevor Sie die UPS installieren oder reparieren.
- Trennen Sie RBM und XLBP, bevor Sie die UPS installieren oder warten.
- Die UPS enthält RBM und XLBP, die eine Gefahr für einen Stromschlag darstellen können, selbst wenn sie vom Stromnetz getrennt sind.
- Die festverdrahteten und steckbaren Steckdosen der UPS AC können jederzeit ferngesteuert oder automatisch aktiviert werden.
- Trennen Sie die Ausrüstung von der UPS, bevor Sie Wartungsarbeiten an den Geräten durchführen.
- Verwenden Sie die UPS nicht als Sicherheitstrenner.
- Verwenden Sie Snap-In Zugentlastungen.
- Empfohlenes Drehmoment für Eingangsterminalschraube: 16 lbf-in (2 Nm).

**Die Nichtbeachtung dieser Anweisungen kann zu Geräteschäden und leichten oder mittelschweren Verletzungen führen**

**HINWEIS:** Die Batterien der UPS werden in den ersten Stunden des normalen Betriebs auf 90% ihrer Kapazität three aufgeladen. **Erwarten Sie während dieser ersten Ladephase nicht die volle Akkulaufzeit.**

- 1. Schließen Sie die RBM an. Einzelheiten finden Sie im UPS-Installationshandbuch.
- 2. Schließen Sie die Ausrüstung an die Steckdosen an der Rückseite der UPS an.
- 3. Schließen Sie die UPS an das Stromnetz des Gebäudes an.
- 4. Stellen Sie sicher, dass der SYSTEM AKTIVIERUNGS schalter auf der Rückseite der UPS eingeschaltet ist.

### <span id="page-18-0"></span>**USP ein/aus schalten**

Wenn Sie die UPS zum ersten Mal einschalten, wird der Bildschirm des **Einrichtungsassistenten** angezeigt. Folgen Sie den Aufforderungen, um die UPS-Einstellungen zu konfigurieren. Weitere Informationen finden "Konfiguration" Auf [Seite 28](#page-27-0) Sie unter.

#### **Einschalten**

Die UPS schaltet sich *ein*, wenn die Netzspannung an den AC-Eingangsklemmen anliegt. Die Anzeige-Schnittstelle leuchtet auf und zeigt einen "Warte" Bildschirm an, der anzeigt, dass das System initialisiert wird. Dieser Vorgang dauert etwa 1 Minute. Nach erfolgreicher Initialisierung sind die Benutzermenüs über die Anzeige Oberfläche zugänglich.

Um den Ausgang *einzuschalten* und die angeschlossenen Ausrüstung mit Strom zu versorgen, wählen Sie das Symbol Menü auf dem Anzeige und wählen Sie OK. Wählen Sie auf dem nächsten Bildschirm das Symbol Steuerung und klicken Sie auf OK. Wählen Sie je nach Bedarf entweder Sofort *Einschalten* / Mit Verzögerung *Einschalte*n und klicken Sie auf OK. Die Ausgabe wird *eingescaltet*.

#### **Einschalten ohne Stromzufuhr**

Die UPS kann durch *einen* Kaltstart auch ohne Netzstrom eingeschaltet werden. Um die UPS kalt zu starten, drücken Sie lange (2 Sekunden) die EINSCHALT (POWER ON) taste. Dadurch wird der Akku *ein*geschaltet und die UPS aufgeweckt. Das Anzeige

schaltet sich *ein* und zeigt einen "Warte"-Bildschirm an, der anzeigt, dass das System initialisiert wird. Dieser Vorgang dauert etwa 1 Minute. Nach erfolgreicher Initialisierung sind die Benutzermenüs über die Anzeige-Oberfläche zugänglich. Um den Ausgang *ein* zuschalten und die angeschlossene Last mit Strom zu versorgen, wählen Sie das Symbol Menü auf dem Anzeige und klicken Sie auf OK. Wählen Sie auf dem nächsten Bildschirm das Symbol Steuerung und klicken Sie auf OK. Wählen Sie "Ohne AC *einschalten*" und klicken Sie auf OK. Der Ausgang sollte an *sein*.

#### **Ausschalten**

Um die Ausgangsleistung auszuschalten, wählen Sie das Symbol Menü auf dem Anzeige und klicken Sie auf OK. Wählen Sie auf dem nächsten Bildschirm das Symbol Steuerung und klicken Sie auf OK. Wählen Sie je nach Bedarf Sofort *Ausschalten* / Mit Verzögerung *ausschalten* und klicken Sie auf OK. Die Ausgabe sollte sich *ausschalten*.

Nach dem Ausschalten des Netzstroms wird die UPS je nach Belastung und verbleibender Batteriekapazität für eine kurze Zeit mit Batteriestrom weiterarbeiten. Um die UPS vollständig auszuschalten, berühren Sie die EINSCHALT (POWER ON) taste auf dem LCD-Panel, wählen Sie *Internes Ausschalten* und klicken Sie auf OK. Die UPS schaltet sich vollständig aus.

# **LCD Anzeige Schnittstelle**

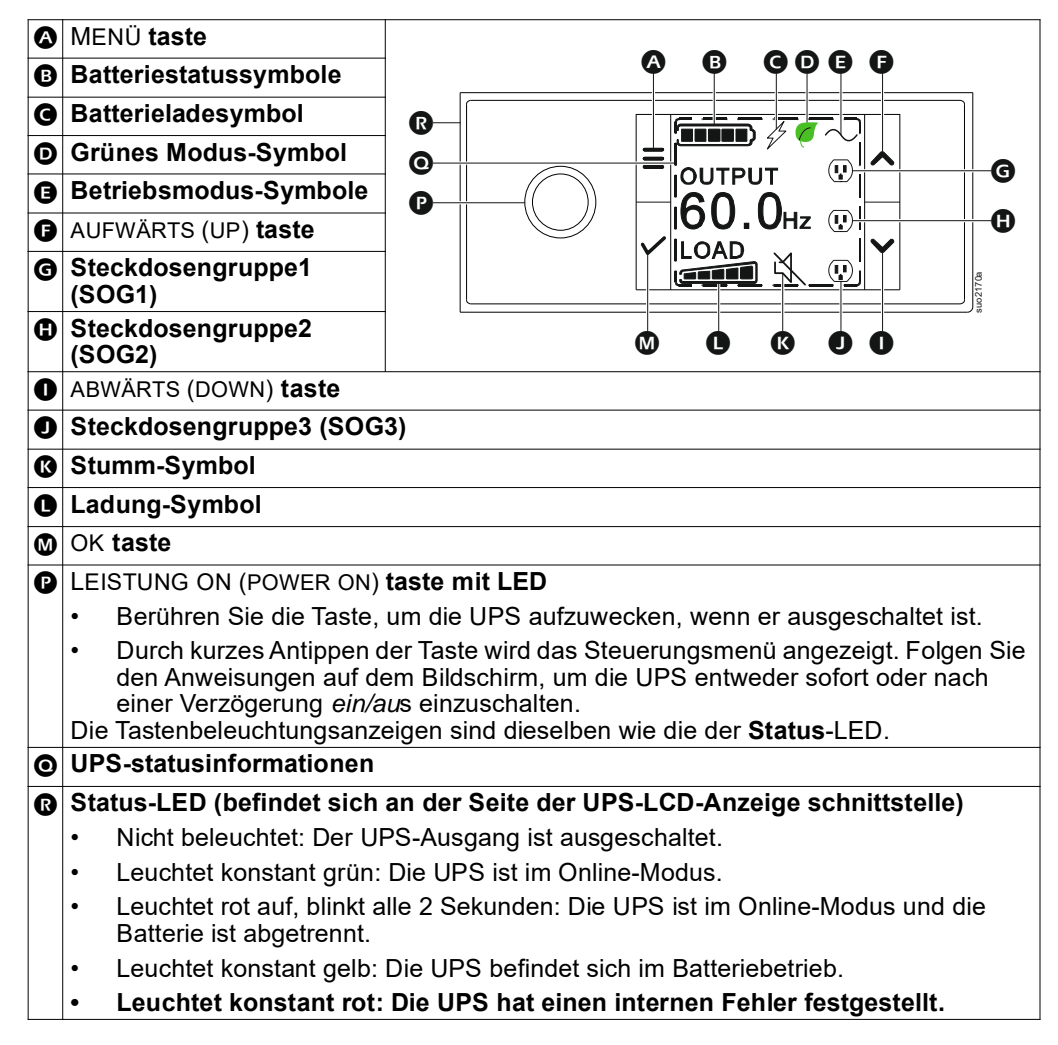

#### **Drehung der LCD-Anzeigeschnittstelle**

Die Ausrichtung des LCD-Anzeiges wird automatisch an die Ausrichtung der UPS angepasst.

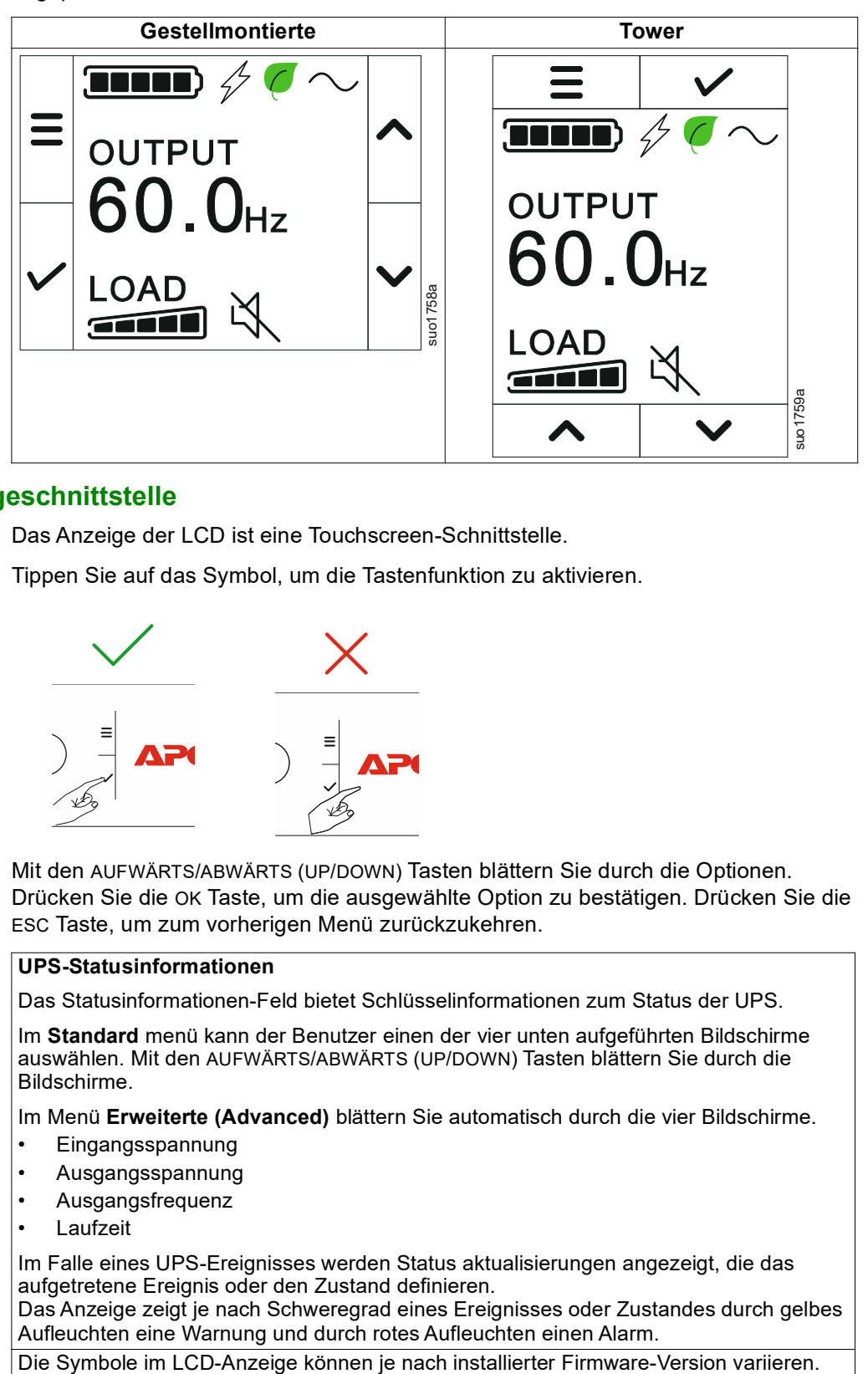

### **Betrieb der LCD Anzeigeschnittstelle**

Das Anzeige der LCD ist eine Touchscreen-Schnittstelle.

Tippen Sie auf das Symbol, um die Tastenfunktion zu aktivieren.

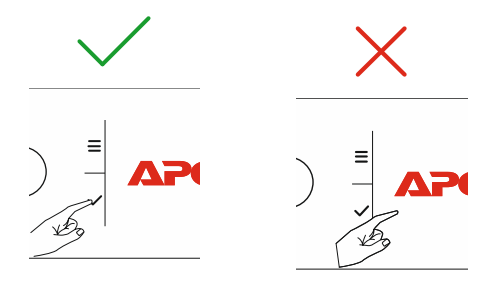

Mit den AUFWÄRTS/ABWÄRTS (UP/DOWN) Tasten blättern Sie durch die Optionen. Drücken Sie die OK Taste, um die ausgewählte Option zu bestätigen. Drücken Sie die ESC Taste, um zum vorherigen Menü zurückzukehren.

#### **UPS-Statusinformationen**

Das Statusinformationen-Feld bietet Schlüsselinformationen zum Status der UPS.

Im **Standard** menü kann der Benutzer einen der vier unten aufgeführten Bildschirme auswählen. Mit den AUFWÄRTS/ABWÄRTS (UP/DOWN) Tasten blättern Sie durch die Bildschirme.

Im Menü **Erweiterte (Advanced)** blättern Sie automatisch durch die vier Bildschirme.

- Eingangsspannung
- Ausgangsspannung
- Ausgangsfrequenz
- **Laufzeit**

Im Falle eines UPS-Ereignisses werden Status aktualisierungen angezeigt, die das aufgetretene Ereignis oder den Zustand definieren.

Das Anzeige zeigt je nach Schweregrad eines Ereignisses oder Zustandes durch gelbes Aufleuchten eine Warnung und durch rotes Aufleuchten einen Alarm.

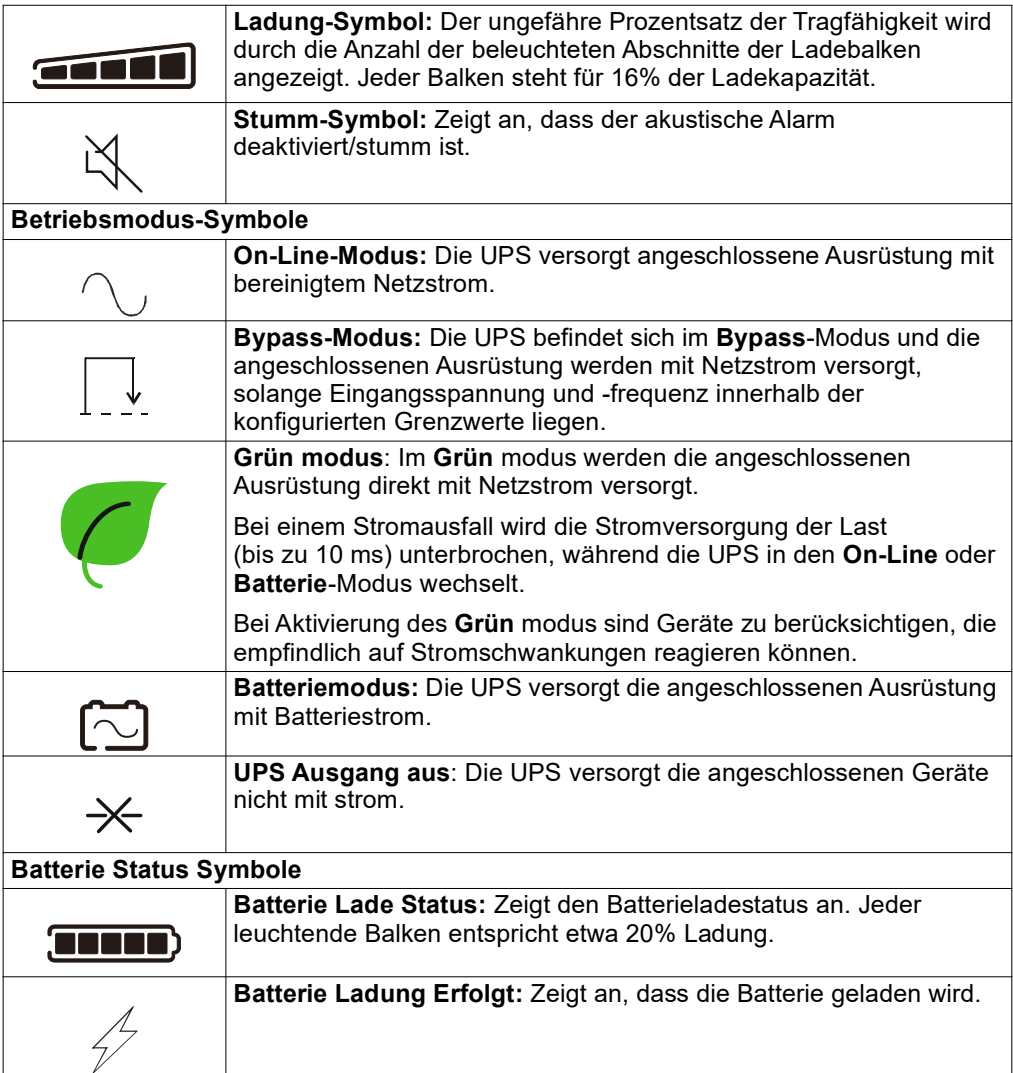

# **Menüübersicht**

Das LCD-Anzeige hat **Standard** und **Erweiterte (Advanced)** Menü bildschirme. Bei der ersten Installation wird ausgewählt, ob die **Standard** menüs oder die **Erweiterten (Advanced)** Menüs angezeigt werden. Diese Auswahl kann jederzeit über das Menü **Configuration (Konfiguration)** geändert werden.

In den **Standard**-Menüs finden Sie besonders häufig verwendete Funktionen.

Die **Erweiterten (Advanced)** Menüs bieten zusätzliche Optionen.

**HINWEIS:** Die Menüanzeigen können je nach Modell und Firmware-Vision variieren.

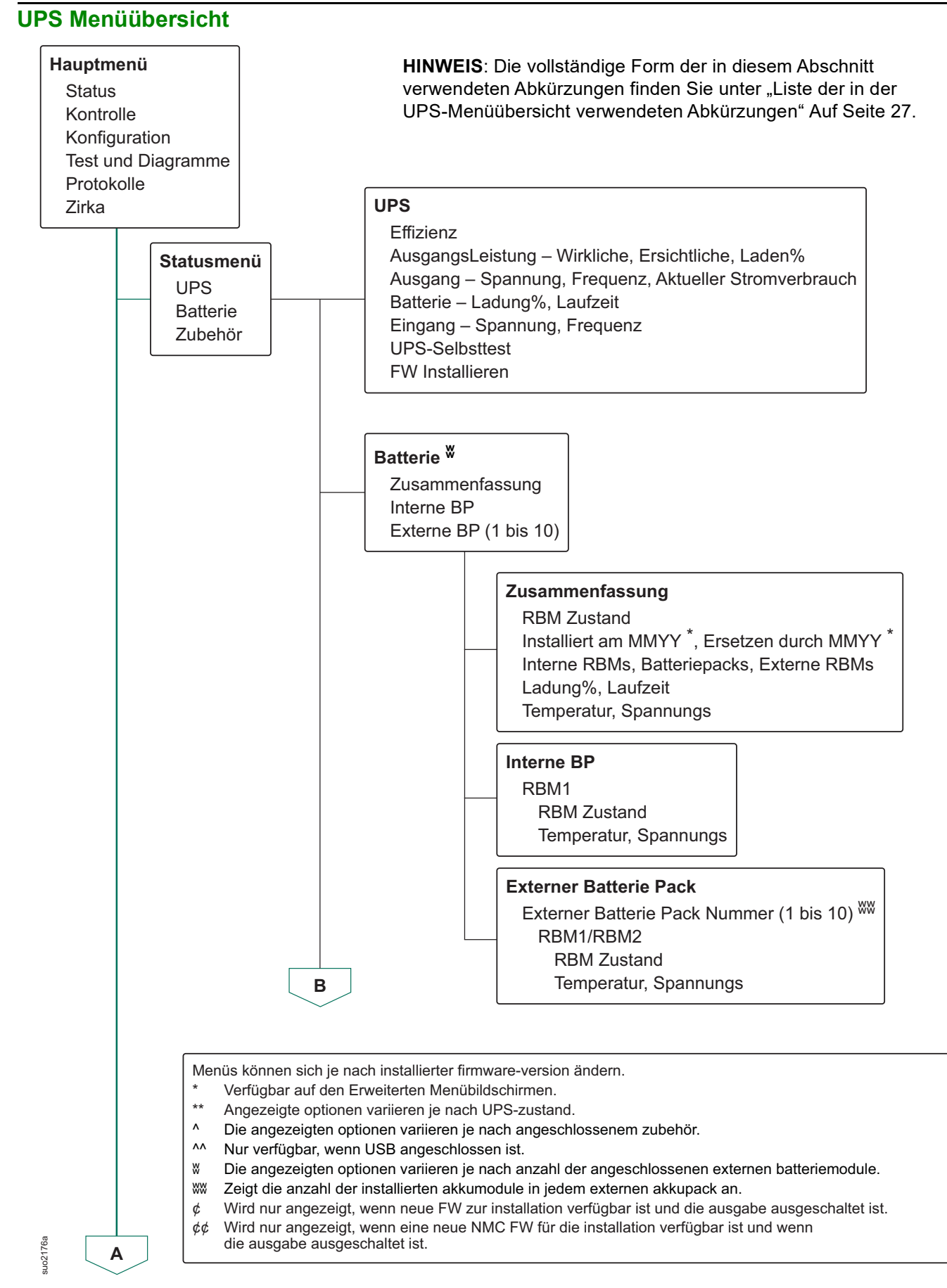

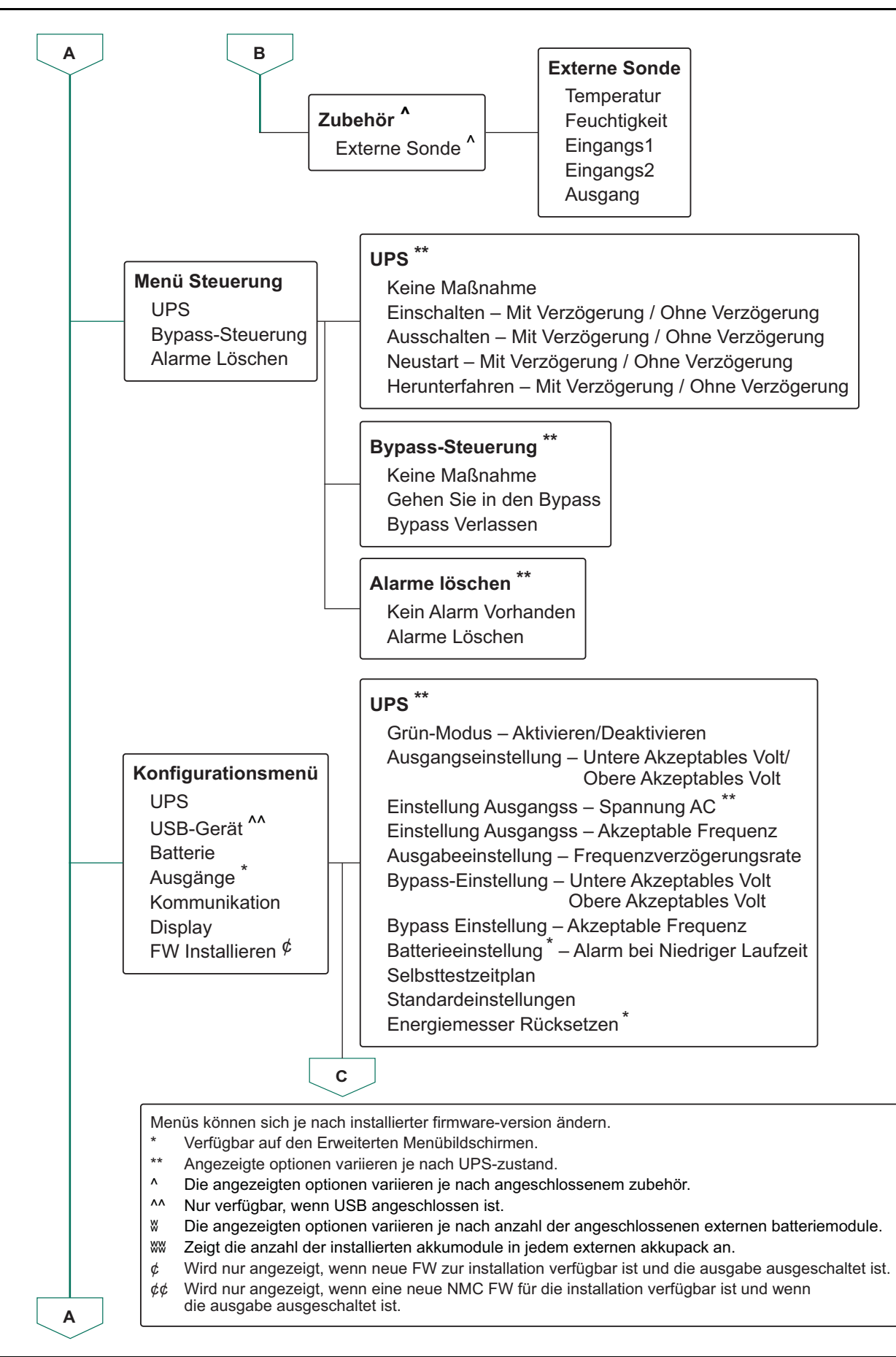

suo2177a

suo2177

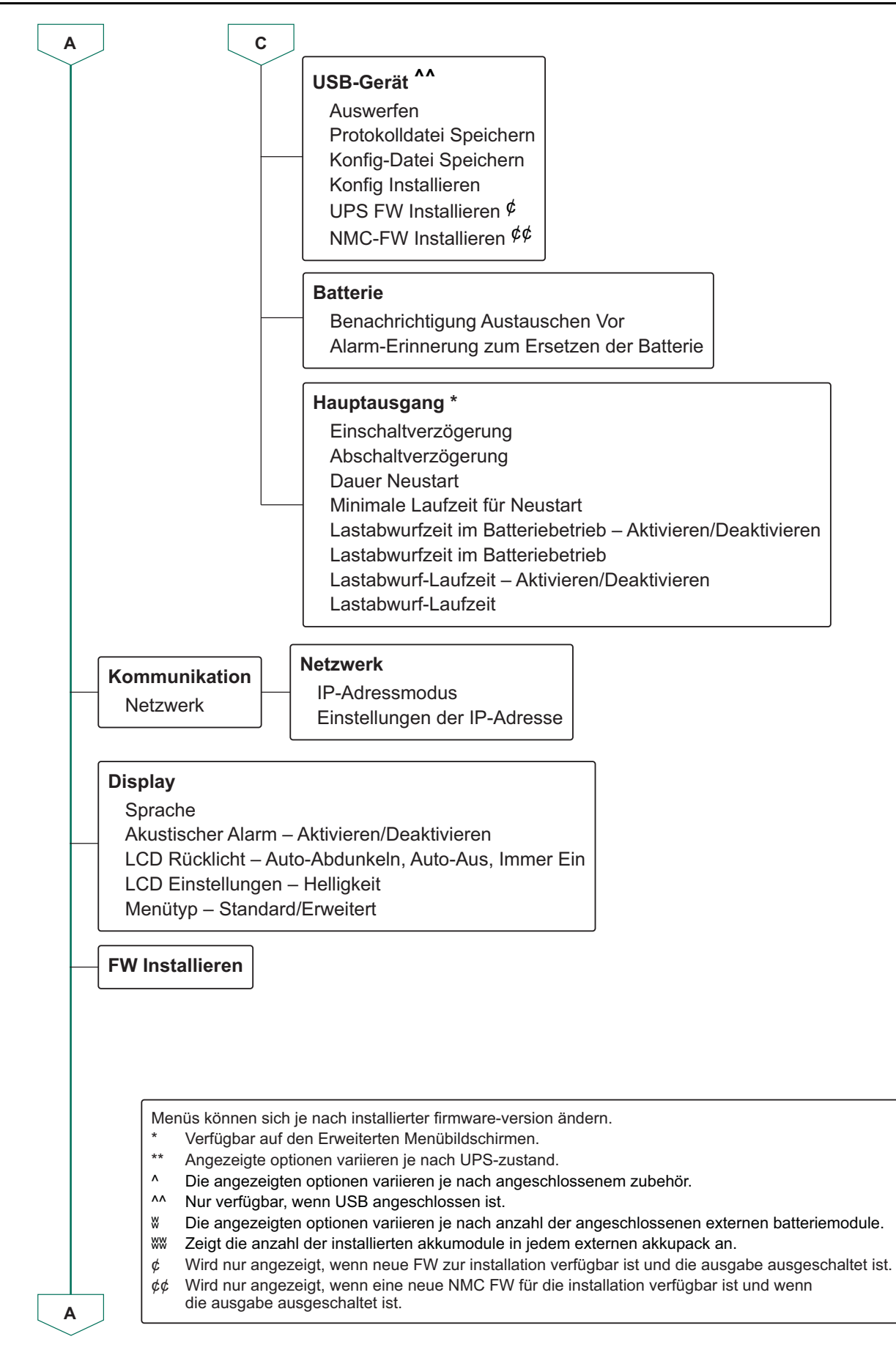

suo2179a

uo2179a

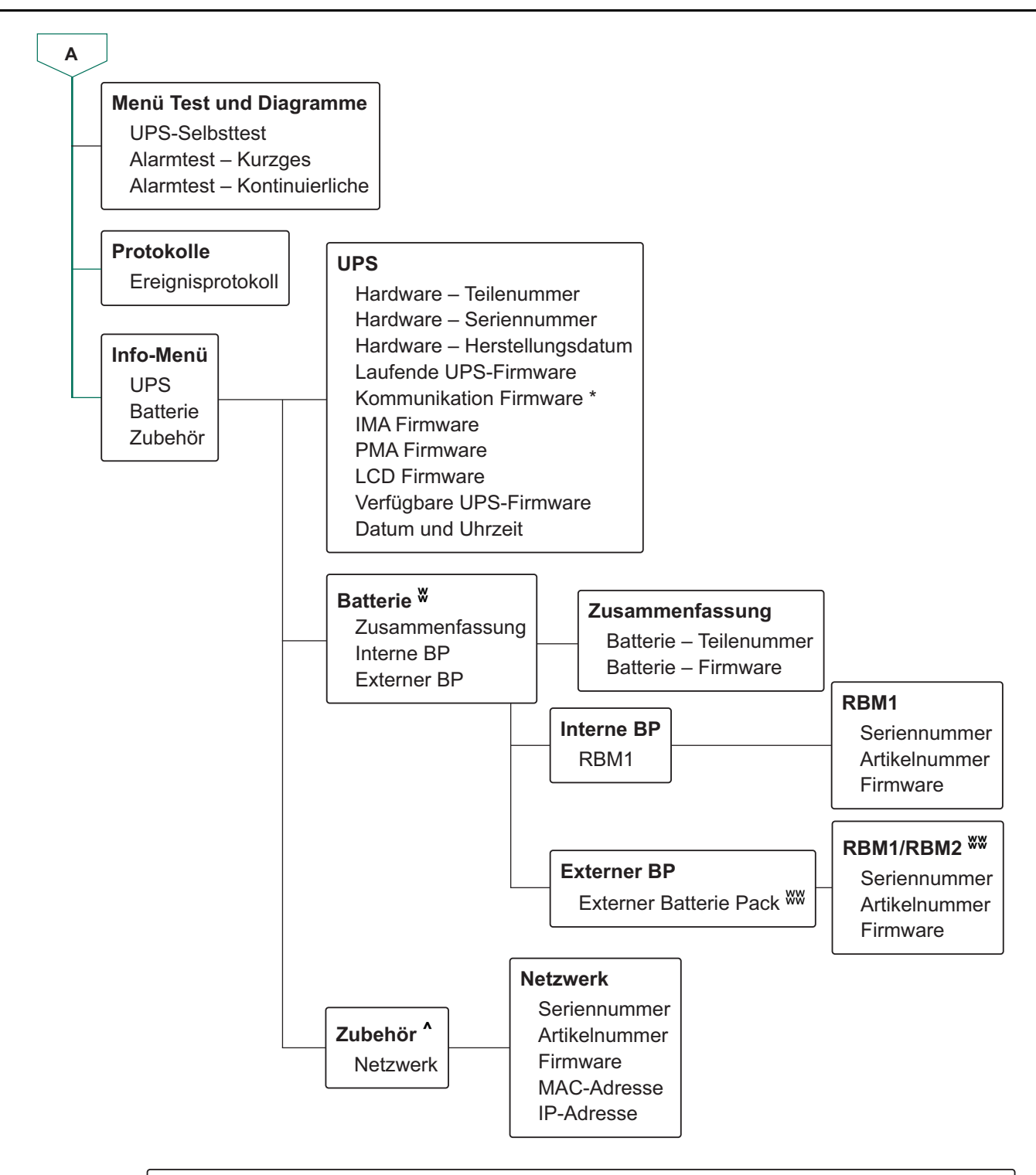

Menüs können sich je nach installierter firmware-version ändern.

- \* Verfügbar auf den Erweiterten Menübildschirmen.
- \*\* Angezeigte optionen variieren je nach UPS-zustand.
- ^ Die angezeigten optionen variieren je nach angeschlossenem zubehör.
- ^^ Nur verfügbar, wenn USB angeschlossen ist.
- W Die angezeigten optionen variieren je nach anzahl der angeschlossenen externen batteriemodule.<br>WWHZ eigt die anzahl der installierten akkumodule in iedem externen akkupack an.
- Zeigt die anzahl der installierten akkumodule in jedem externen akkupack an.
- $\phi$  Wird nur angezeigt, wenn neue FW zur installation verfügbar ist und die ausgabe ausgeschaltet ist.
- ¢¢ Wird nur angezeigt, wenn eine neue NMC FW für die installation verfügbar ist und wenn die ausgabe ausgeschaltet ist.

suo2179a

suo2179a

# <span id="page-26-0"></span>**Liste der in der UPS-Menüübersicht verwendeten Abkürzungen**

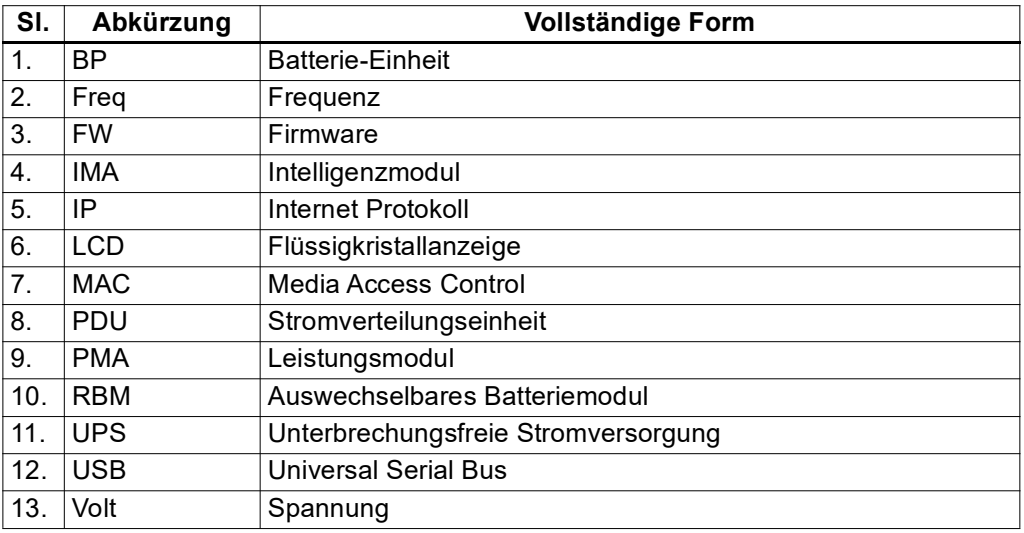

# <span id="page-27-0"></span>**Konfiguration**

Es gibt drei Möglichkeiten, UPS-konfigurationsoptionen zu wählen.

1. Wenn Sie die UPS das erste Mal einschalten, öffnet sich der **Einrichtungsassistent**. Wählen Sie in jedem Menübildschirm die gewünschten Einstellungen. Drücken Sie nach Auswahl der jeweiligen UPS-Einstellung die OK-Taste.

Die UPS schaltet sich nicht *ein*, bis die Einrichtung abgeschlossen ist.

2. **Hauptmenü** → **Konfiguration** → **UPS** → **Standarde Instellung**. Dieser Bildschirm ermöglicht dem Nutzer die Rücksetzung der UPS auf die Werkseinstellungen. Drücken Sie nach Auswahl der UPS-Einstellung die OK-Taste. Siehe ["Konfiguration" Auf Seite 28](#page-27-0) und UPS-Menüübersicht für weitere

Einzelheiten. 3. Konfigurieren Sie die Einstellungen über eine externe Schnittstelle, z. B. die

Netzwerkmanagement-Webschnittstelle.

# **Startkonfiguration**

**Hinweis:** Die Optionen des Konfigurationsmenüs variieren je nach UPS-Modell.

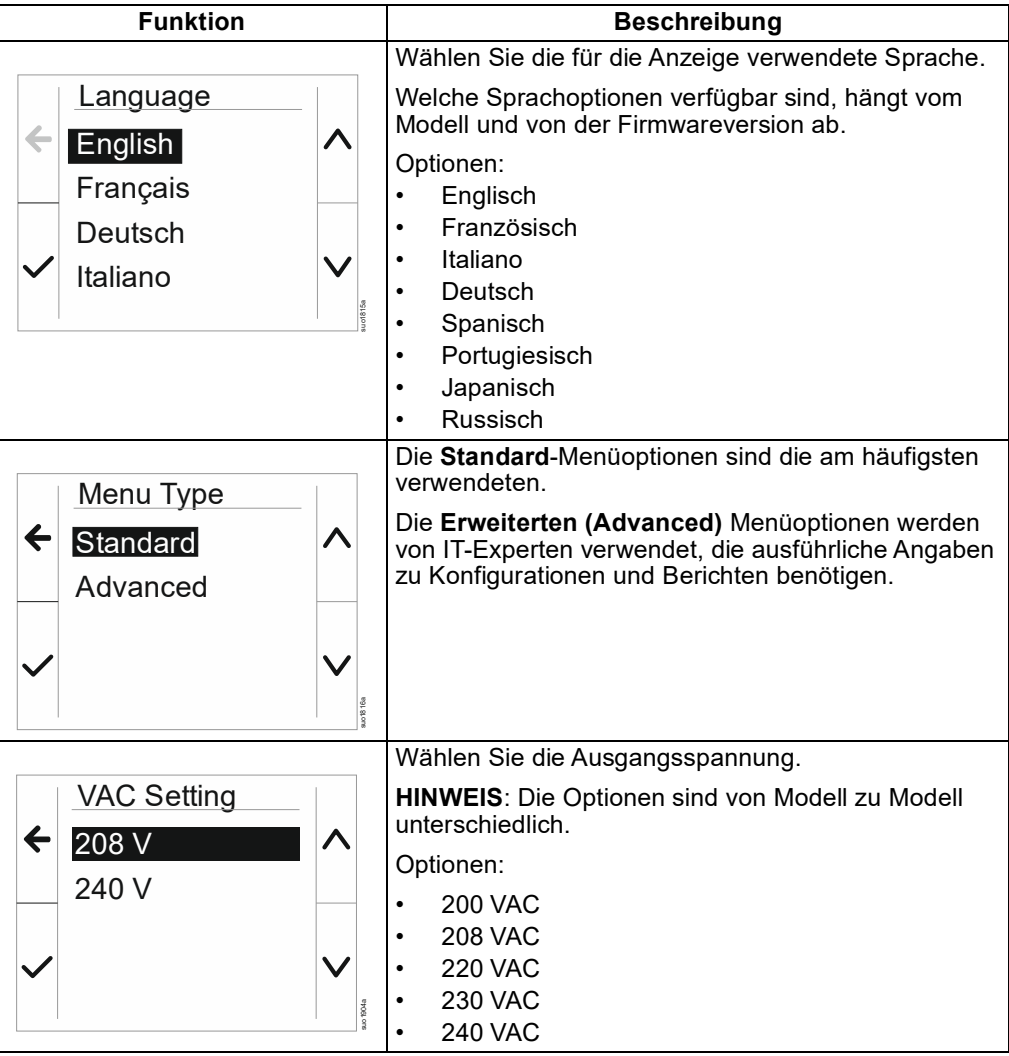

### **Allgemeine einstellungen**

Diese Einstellungen können Sie jederzeit über das Anzeige oder die Netzwerkmanagement-Webschnittstelle konfigurieren.

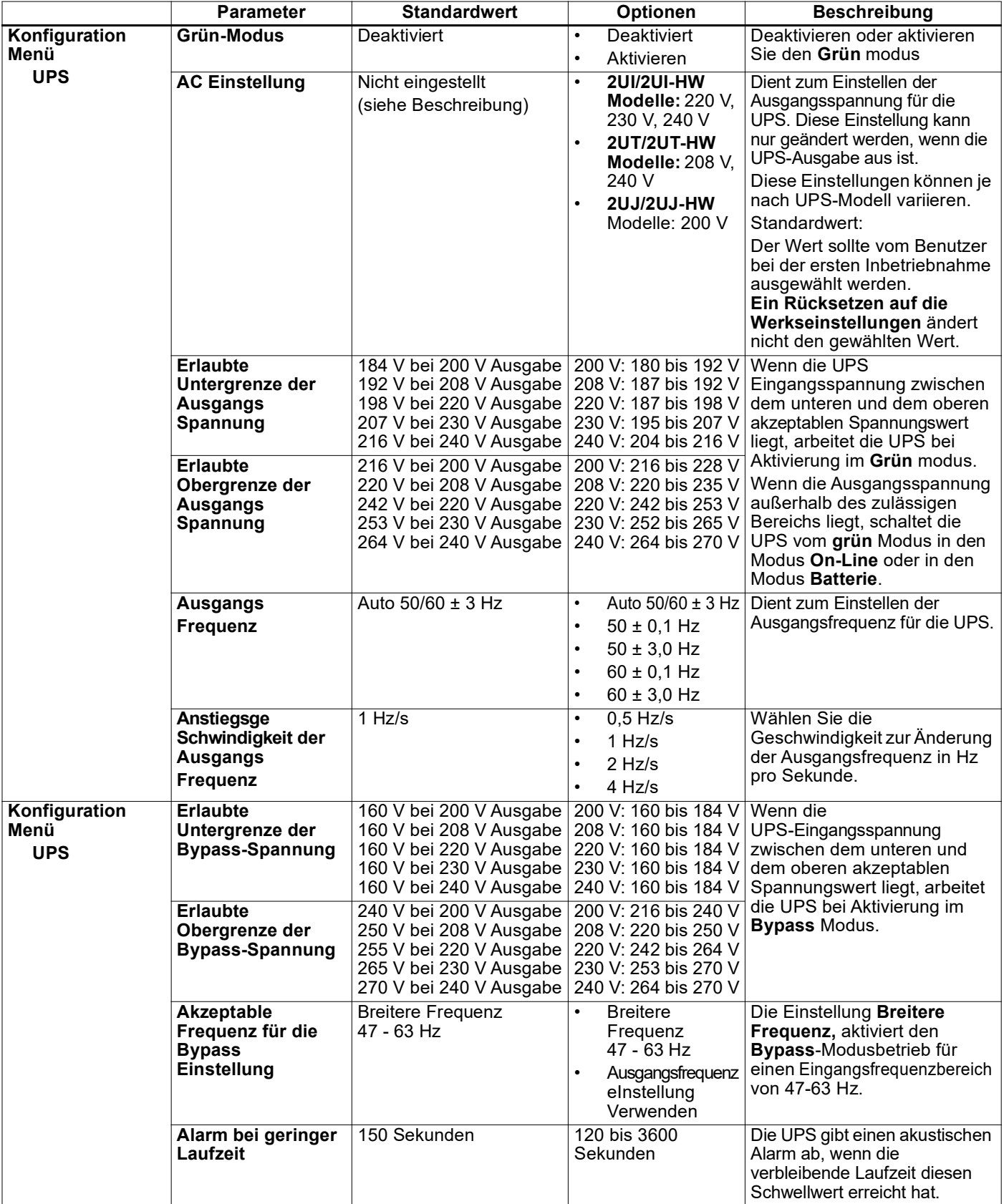

<span id="page-29-1"></span><span id="page-29-0"></span>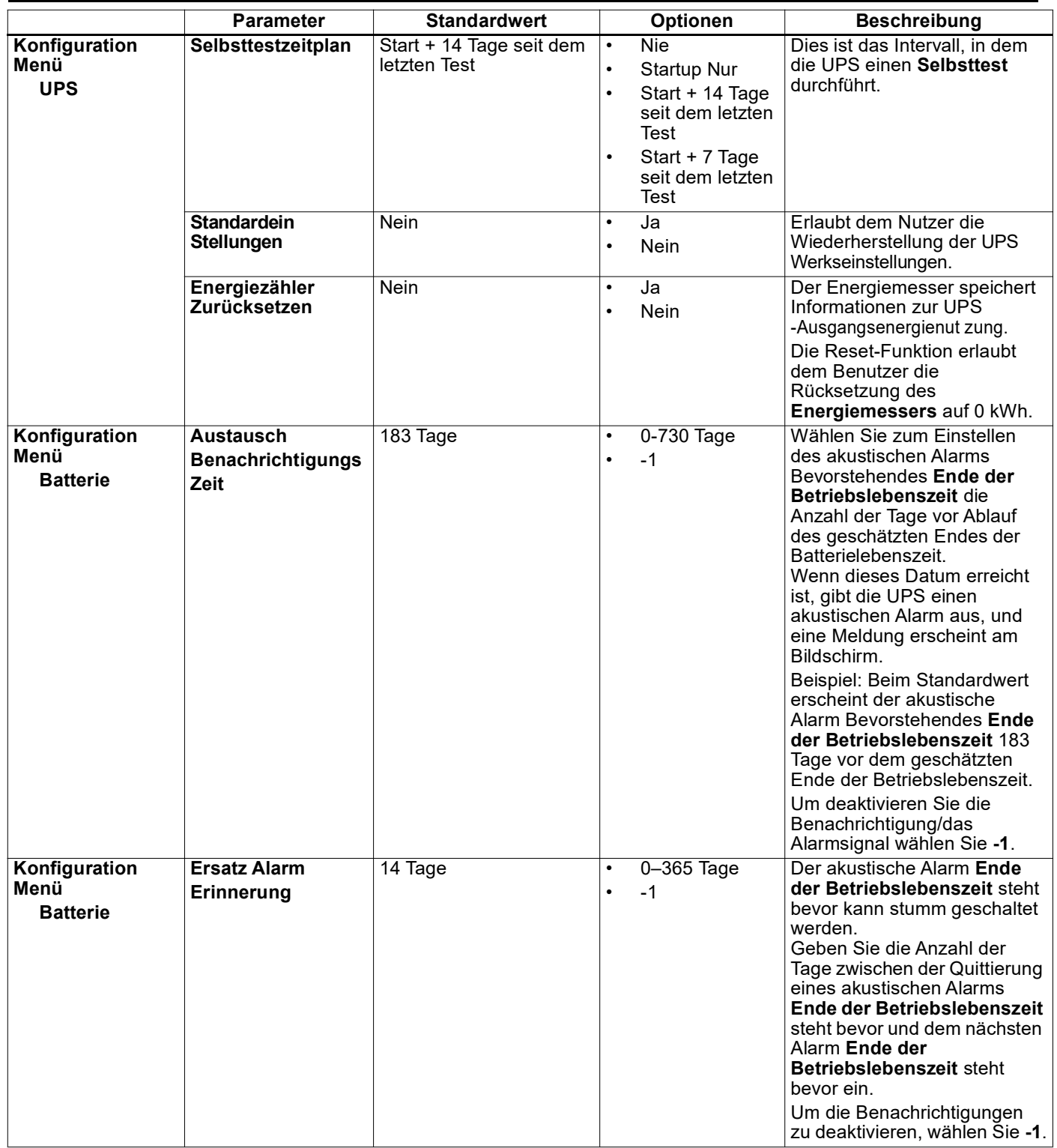

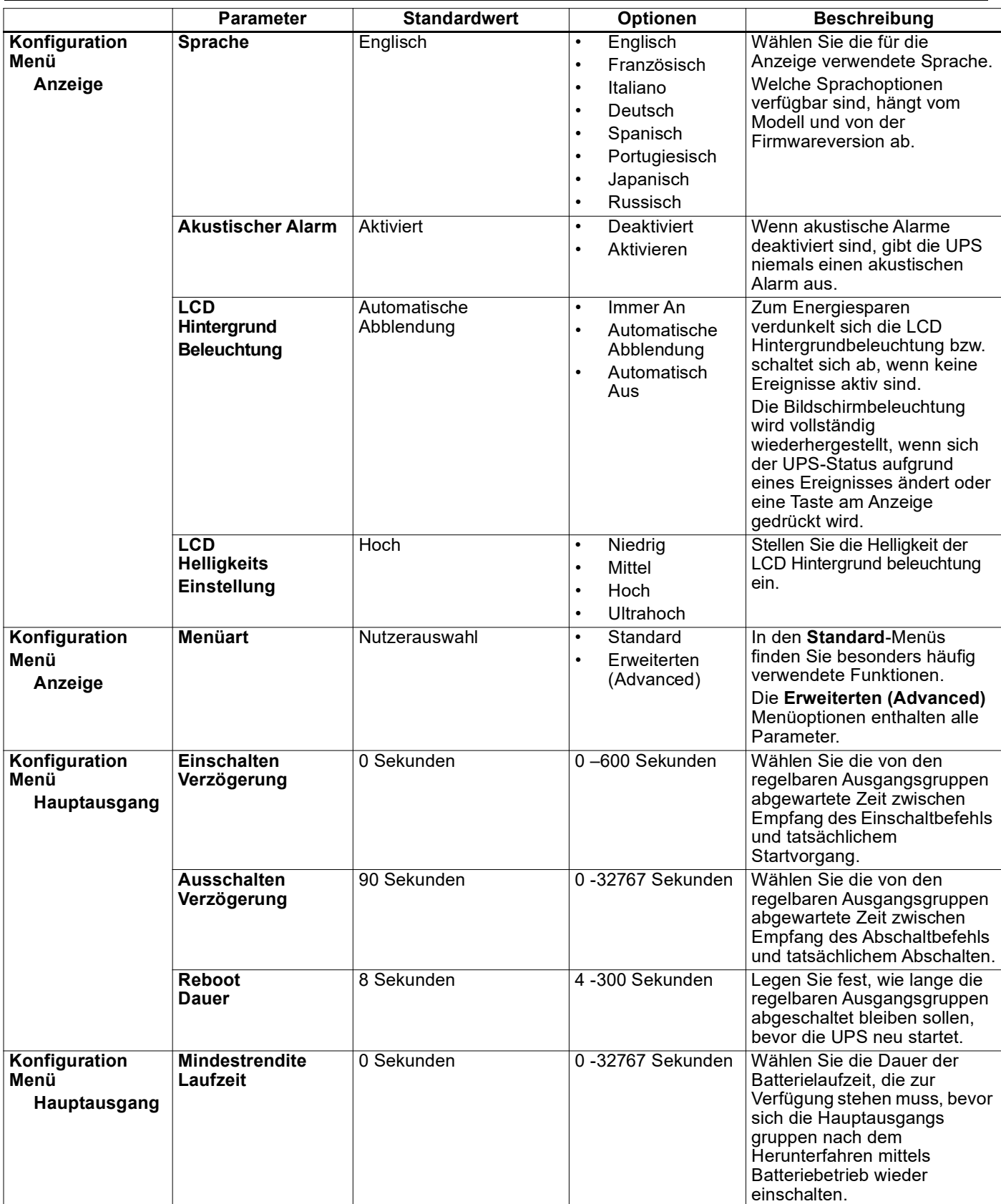

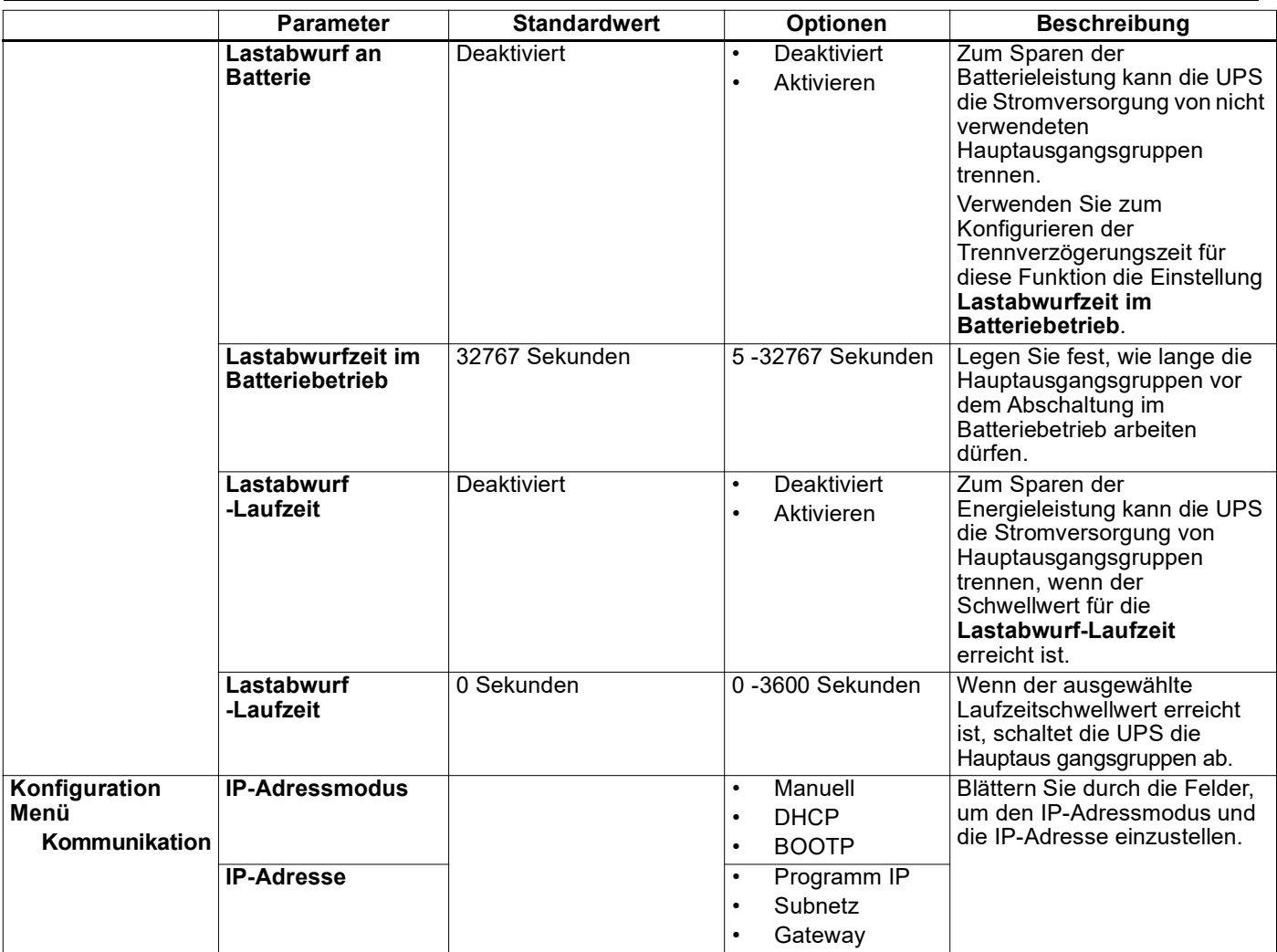

# **Notabschaltung (EPO)**

# **Übersicht**

Die Funktion Pematian Daya Darurat (EPO) *schaltet* die Stromversorgung aller an die UPS angeschlossenen Ausrüstung in allen Betriebsmodi ab.

In Konfigurationen, in denen mehrere Geräte parallel geschaltet sind, muss jede UPS an den EPO-Switch angeschlossen werden.

Während eines EPO-Ereignisses wird der SYSTEM AKTIVIERUNGS schalter in die *Aus* gebracht.

Um die angeschlossenen Ausrüstung wieder einzuschalten, stellen Sie den SYSTEM AKTIVIERUNGS manuell in die Position *ein*. Nachdem die UPS eingeschaltet *ist*, muss der Benutzer das vorherige EPO-Ereignis auf dem Bildschirm bestätigen, und die STROM EIN (POWER ON) Taste drücken, um mit dem normalen Betriebfortzusetzen.

### **Verbindung**

Anweisungen zum Anschließen des Notstrom-Aus-Anschlusses (EPO) finden Sie im mit der UPS gelieferten Installationshandbuch.

# **Netzwerkverwaltungsschnittstell**

### **Einführung**

Die UPS besitzt einen Netzwerk- und Konsolenanschluss, die zum Zugreifen auf die Netzwerkverwaltungsschnittstelle genutzt werden können.

Netzwerkverwaltungsschnittstelle und haben dieselbe Firmware, Betriebsmodi und Interaktion mit anderen APC-Produkten, wie PowerChute Network Shutdown.

### **Funktionen**

Die Netzwerkmanagement-Schnittstelle ermöglicht es der UPS, als webbasiertes, IPv6-fähiges Produkt zu funktionieren.

Die Netzwerkverwaltungsschnittstelle kann die UPS über mehrere offene Standards verwalten, wie:

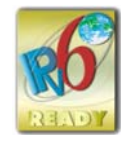

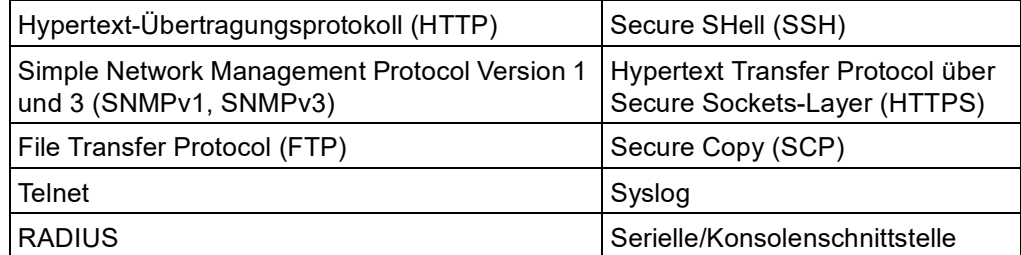

Die Netzwerkverwaltungsschnittstelle:

- Bietet UPS-Steuerungs- und **Selbsttest**-Zeitplanfunktionen.
- Liefert Daten- und Ereignisprotokolle.
- Ermöglicht die Einrichtung von Benachrichtigungen über Ereignisprotokollierung, E-Mail, Syslog und SNMP-Traps.
- Bietet Hilfe für PowerChute Network Shutdown.
- Unterstützt die Nutzung eines Dynamic Host Configuration Protocol (DHCP) oder BOOTstrap Protocol (BOOTP) Servers zur Bereitstellung von Netzwerkwerten (TCP/IP).
- Stellt die Möglichkeit zum Exportieren einer Nutzerkonfigurationsdatei (.ini) von einer konfigurierten UPS an eine oder mehrere UPS ohne Konvertierung in eine binäre Datei bereit.
- Bietet mehrere Sicherheitsprotokolle für Authentifizierung und Verschlüsselung.
- Kommuniziert mit StruxureWare Central und InfraStruxure Manager.
- Unterstützt einen universellen Eingangs-/Ausgangsanschluss zur Verbindung mit:
	- Temperatursensor, AP9335T (mitgeliefert)
	- Temperatur-/Feuchtigkeitssensor, AP9335TH (optional)
	- Relaiseingangs-/Ausgangsanschluss, der zwei Eingangskontakte und ein Ausgangsrelais unterstützt, AP9810 Trockenkontakt-I/O-Zubehör (optional)
- Unterstützt WLAN-Gerätezubehör (AP9834) (fakultativ)
- Unterstützt folgende Schnittstellen:
	- NMC WEB UI
	- Befehlszeilen Schnittstelle CLI
	- SNMP MIB Browser (MG-Soft, iReasoning usw.)
- EcoStruxure IT-Rechenzentrumsexperte
- StruxureWare Data Center Operation (SWDCO)
- EcoStruxure IT Gateway
- EcoStruxure IT-Experte
- EcoStruxure IT-Mobilanwendung (iOS und Android)
- EcoStruxure IT-Berater
- Anwendung für verbundene Dienste
- Netbotz-550

#### **Verwandte Dokumente**

Zugehörige Dokumente finden Sie unter

- NMC3 Benutzerhandbuch: *https://www.apc.com/us/en/download/document/SPD\_CCON-AYCEFJ\_EN/*
- NMC3 Befehlszeilenschnittstelle (CLI) handbuch: *https://www.apc.com/us/en/download/document/SPD\_CCON-AYCELJ\_EN/*

#### **IP-Adresskonfiguration**

Die Standard-TCP/IP-Konfigurationseinstellung (DHCP) geht davon aus, dass ein richtig konfigurierter DHCP-Server zur Bereitstellung von TCP/IP-Einstellungen an die Netzwerkverwaltungsschnittstelle verfügbar ist.

Wenn die Netzwerkverwaltungsschnittstelle eine IPv4-Adresse von einem DHCP-Server erhält, verwenden Sie die Menüs der UPS-Anzeigeschnittstelle Info/ Schnittstelle → Zubehör → Netzwerk, um die Adresse anzuzeigen.

Verwenden Sie zur Einrichtung einer statischen IPv4-Adresse das Konfigurationsmenü im Anzeige. Stellen Sie IP-Adresse, Subnetzmaske und Gateway über das Konfigurationsmenü ein.

#### **Firmware-Aktualisierung**

Die Firmware der UPS des RBM und der XLBPs kann über das Web-Interface aktualisiert werden, das in die UPS-Netzwerkmanagementkarte integriert ist. Das verschlüsselte Bild jedes Teilsystems wird zu einem einzigen, digital signierten Binärbild kombiniert, um ein höheres Maß an Sicherheit und Manipulationssicherheit zu gewährleisten.

- Stellen Sie sicher, dass die Netzwerkmanagement-Karte konfiguriert und mit dem Netzwerk verbunden ist.
- Melden Sie sich mit einem gültigen Benutzernamen und Passwort bei der Webschnittstelle an.
- Lesen Sie die Versionshinweise zur Firmware-Aktualisierung und vergewissern Sie sich, dass das neue Firmware-Image mit dem UPS-Modell und der vorhandenen Firmware-Version kompatibel ist.
- Vergewissern Sie sich, dass eine ausreichende Batteriesicherung vorhanden ist, bevor Sie das Firmware-Update einleiten.
- Gehen Sie zum Abschnitt Firmware-Update in der Webschnittstelle, wählen Sie das gültige signierte Binär-Image aus und starten Sie das Update. Es kann einige Minuten dauern, bis die Aktualisierung(en) installiert sind.
- Überprüfen Sie die Firmware-Version im Menü Info, um sicherzustellen, dass das Firmware-Update erfolgreich war.

# **Smart-Batterieverwaltung**

### **Definitionen**

- Auswechselbares Batteriemodul (RBM): Eine zur Produktion einer Batteriemontage mit einem Anschluss angeordnete Reihe von Batteriezellen. Ersatz-RBMs können über unsere Website bestellt werden, *www.apc.com*.
- Externe Batterie-Einheit (XLBP): Ein Gehäuse, das (eine) Ersatzbatterie(n) und Batterieverwaltungselektronik enthält.
- Nutzerschnittstelle (UI): Eine Schnittstelle, über die ein Nutzer mit dem System interagieren kann. Dies kann ein LCD-Anzeige, eine Netzwerkverwaltungsschnittstelle oder die PowerChute™ Network Shutdown Software beinhalten.

#### **HINWEIS:**

- Verwenden Sie kein RBM, das nicht von Schneider Electric zugelassen ist.
- Das System erkennt das Vorhandensein eines nicht von Schneider Electric zugelassenen Batteriemoduls nicht und kann den Betrieb des Systems beeinträchtigen.
- Bei Verwendung eines nicht von Schneider Electric zugelassenen RBM erlischt die Herstellergarantie.

### **Wartung**

- **RBM-Wartung:** Der APC RBM verwendet Lithium-Ionen-Batteriezellen und muss nicht gewartet werden.
- **Batteriezustandsüberwachung:** Batterieenergieabgabe und -spannung werden zum Bewerten des Zustands der installierten Batterien überwacht, wenn die UPS im Batteriebetrieb arbeitet.

Die Überwachung des Batteriezustands erfolgt während eines UPS **Selbsttests**, wenn die UPS mit Batteriestrom betrieben wird.

#### **Ende der Betriebslebenszeit**

• **Nachricht über nahendes Ende der Betriebslebenszeit:** Eine Warnmeldung erscheint im LCD-Anzeige, wenn das Ende der Betriebslebenszeit einer RBM bevorsteht. Einzelheiten zur Konfiguration finden Sie unter "Austausch" Auf [Seite 30](#page-29-0) und ["Ersatz Alarm" Auf Seite 30](#page-29-1).

Das geschätzte Datum zum Austausch einzelner Ersatzbatterien (RBM) finden Sie über die Benutzerschnittstelle (UI).

• **Benachrichtigung über erforderlichen Austausch:** Das LCD-Anzeige zeigt an, wann ein Austausch der Ersatzbatterie erforderlich ist. Die Ersatzbatterien (RBM) sollten so bald wie möglich ersetzt werden.

Wenn eine Ersatzbatterie ausgetauscht werden muss, empfiehlt das LCD-Anzeige möglicherweise, dass zusätzliche Ersatzbatterien (RBM) ausgetauscht werden, falls sie kurz vor dem Ende ihrer Betriebslebenszeit stehen.

**HINWEIS:** Wenn Sie das Gerät nach der Benachrichtigung über den notwendigen Austausch weiter betreiben, können die Batterien beschädigt werden.

### **Recycling des RBM**

- 1. Entfernen Sie das RBM vom XLBP.
- 2. Recyceln Sie die RBM. VORSICHT: Das RBM darf nicht zerlegt werden.

#### **Empfohlene Aktionen nach Installation neuer RBM oder XLBP**

Folgende Aktionen sollte nach Installation einer neuen RBM oder XLBP durchgeführt werden:

• Wenn ein neues RBM oder XLBP installiert wird, leuchtet die **Batteriestatus-LED** in beiden RBMs grün und zeigt damit an, dass das XLBP vom System erkannt wurde und normal funktioniert.

Wenn die **Batteriestatus-LED** in einem der RBMs entweder rot oder gelb leuchtet, finden Sie ["Benutzeroberfläche" Auf Seite 37](#page-36-0) weitere Informationen unter.

- Stellen Sie sicher, dass die UPS an die Stromversorgung angeschlossen und die Ausgangsleistung eingeschaltet ist.
	- Gehen Sie zur LCD-Anzeige schnittstelle und überprüfen Sie anhand der Statusmenüs, ob die UPS das/die RBM/XLBP erkennt.
	- Stellen Sie sicher, dass die an die UPS angeschlossene Last größer als 400 Watt ist. Diese Informationen werden auf der LCD-Anzeige angezeigt.
	- Führen Sie einen **Entladetest durch**.
	- Falls die UPS-Netzstromversorgung zum Zeitpunkt der Installation des externen Batteriepacks (XLBP) nicht verfügbar ist, schalten Sie die UPS-Ausgabe vom Batteriestrom 30 Sekunden ein. Dadurch kann die UPS alle installierten XLBPs oder RBMs erkennen. Anweisungen zum Ein ["USP ein/aus schalten" Auf Seite 19](#page-18-0) und Ausschalten der UPS finden Sie unter.
	- Lassen Sie das System zur Sicherstellung voller Autonomiezeit 24 Stunden aufladen.

Einzelheiten zum Selbsttest finden Sie in den Menüoptionen Test und Diagnose.

#### <span id="page-36-0"></span>**Benutzeroberfläche**

**Status/Fehler-Benachrichtigungen ansehen:** Der Status der angeschlossenen XLBPs kann über die Menüoptionen des LCD-Anzeiges eingesehen werden.

**Status der Batterie LED: Batterie-Status-LED** zeigt drei mögliche Zustände an.

- **Ist nicht beleuchtet:** Das Batteriemodul befindet sich im Ruhezustand. Dies ist der Standardzustand.
- **Leuchtet rot auf:** Es wurde ein interner Fehler im RBM festgestellt.
- **Blinkt rot:** Das Batteriemodul kann nicht mit der UPS kommunizieren.
- **Leuchtet grün:** Das Batteriemodul arbeitet normal.
- **Leuchtet gelb**: Überprüfen Sie das LCD-Anzeige der UPS. Wenn das Symbol für den Akkumodus auf dem LCD-Anzeige angezeigt wird, wird der Akku entladen. Andernfalls wurde ein interner Fehler im RBM festgestellt.

Zum Löschen des festgestellten internen Fehlers

- 1. Trennen Sie das RBM durch Lösen der Rändelschraube (an der Vorderseite des RBM).
- 2. Stellen Sie sicher, dass die Batteriestatus-LED is nicht leuchtet.
- 3. Ziehen Sie die Rändelschraube an, um das RBM anzuschließen. **HINWEIS**: Wenn das Problem nach 3 Versuchen weiterhin besteht, wenden Sie sich bitte an den Kundendienst.

**Systemschnittstellen:** Batteriestatus, Alarme und Messungen werden im LCD Anzeige angezeigt.

#### **Ersetzen Sie die RBM in UPS**

#### **Eine Ersatzbatterie darf nur vorübergehend als Teil des Batterieaustauschverfahrens von der UPS getrennt oder entfernt werden.**

- 1. Entfernen Sie die Frontblende der unterbrechungsfreien Stromversorgung (UPS).
- 2. Drehen Sie den Batterieschalter mit einem Schraubendreher im Uhrzeigersinn, um die Batterie auszuschalten.
- 3. Drehen Sie die Rändelschraube gegen den Uhrzeigersinn, um das Batteriemodul zu entriegeln.
- 4. Drücken und halten Sie die Rändelschraube nach unten und schieben Sie das Batteriemodul heraus. **HINWEIS**: Stützen Sie das Akkumodul mit beiden Händen ab, während Sie es herausziehen.
- 5. Schieben Sie das Ersatzbatteriemodul in die UPS bis es einrastet.
- 6. Drücken Sie die Rändelschraube, bis sie einrastet, und drehen Sie sie im Uhrzeigersinn, um die Batterie zu verriegeln.
- 7. Drehen Sie den Batterieschalter mit einem Schraubendreher im Gegenuhrzeigersinn, um die Batterie einzuschalten.
- 8. Nach Installation der Ersatzbatterie (RBM) fordert Sie das LCD-Anzeige möglicherweise auf, den Status der ausgetauschten Batteriemodule zu prüfen. Wenn das Batteriemodul neu ist, antworten Sie mit JA. Wenn das Batteriemodul nicht neu ist, antworten Sie mit NEIN.

#### **Installation und Austausch des externen Batteriepacks (XLBP)**

Beachten Sie die Installations und Austauschanweisungen in der Installationsanleitung des externen Batteriepacks.

# <span id="page-38-0"></span>**Fehlerbehebung**

Verwenden Sie die folgende Tabelle, um kleinere Installations- und Betriebsprobleme selbst zu lösen.

Bei komplizierteren UPS Problemen kontaktieren Sie bitte über die Webseite www.apc.com. Die UPS verfügt über aktualisierbare Firmware.

Weitere Informationen finden Sie auf der APC-Webseite (www.apc.com/Support) oder bei Ihrem örtlichen Kundencenter.

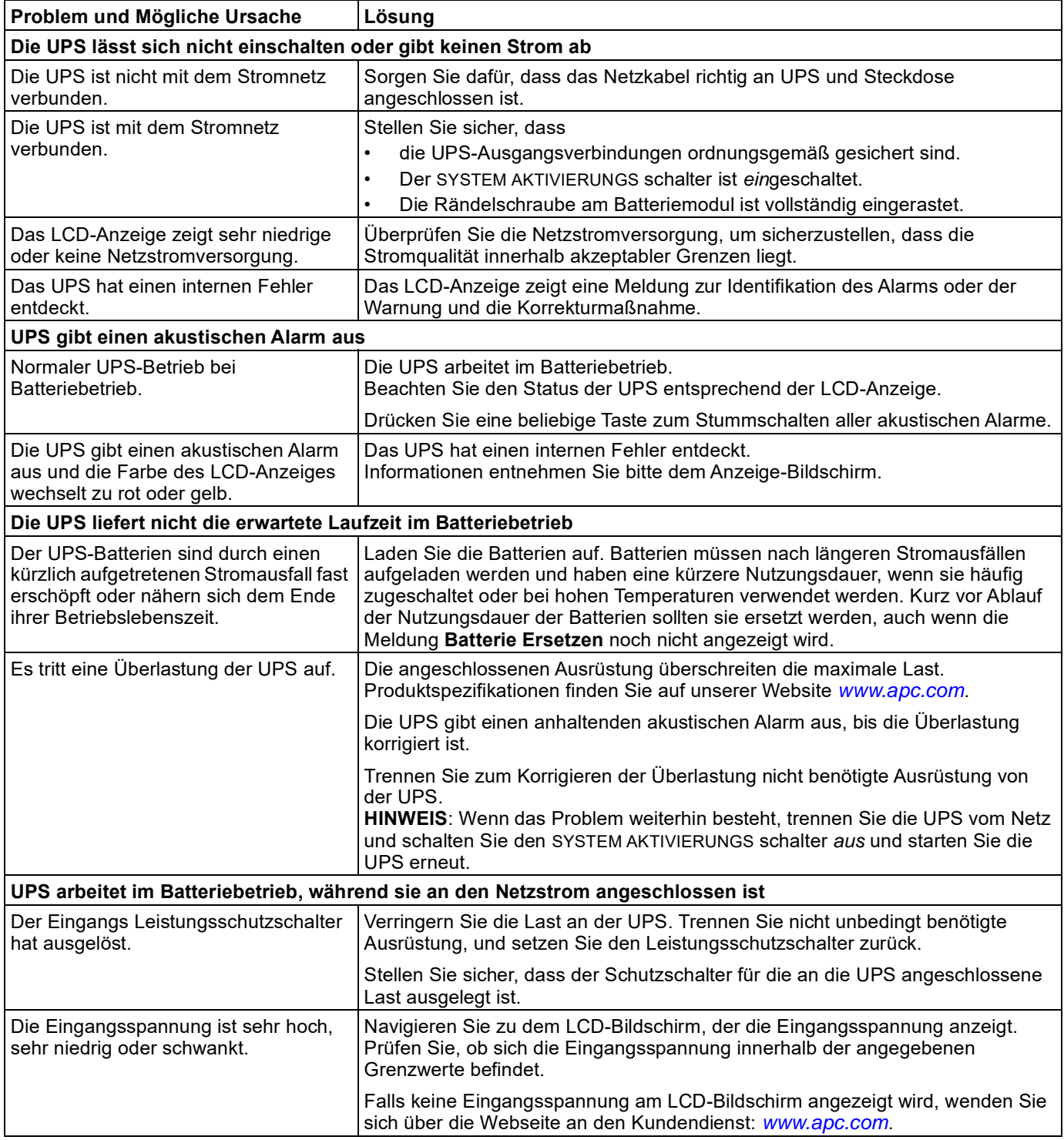

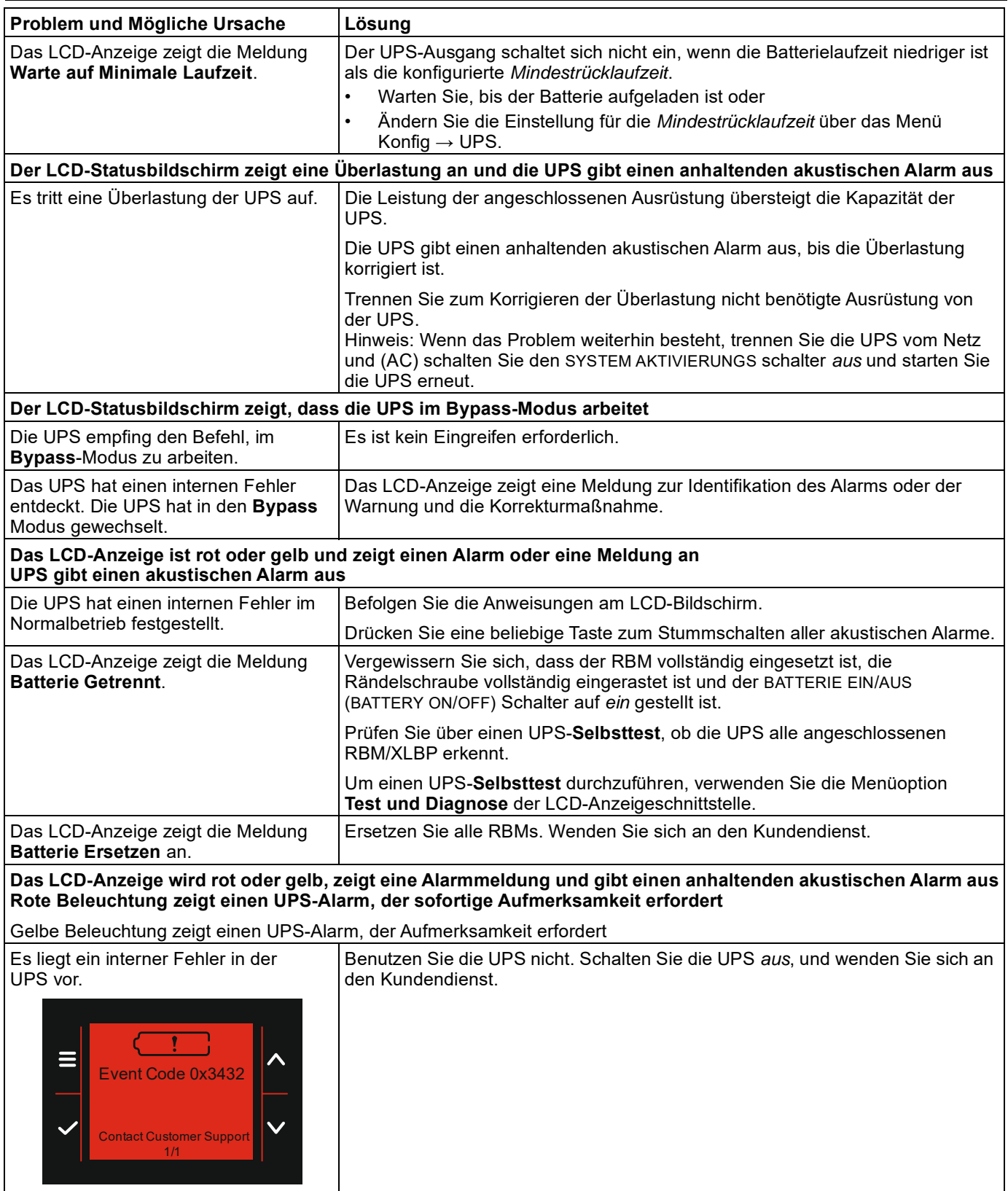

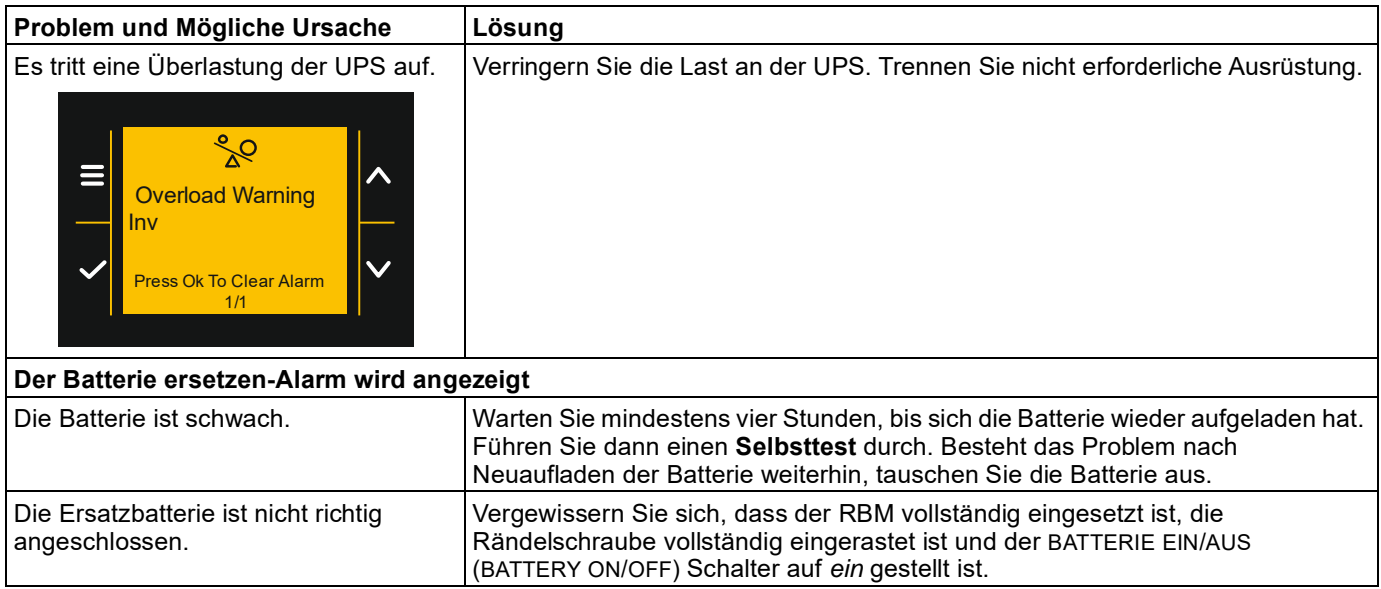

# **Transport**

- 1. Alle angeschlossenen Ausrüstung müssen abgeschaltet und getrennt werden.
- 2. Trennen Sie das Gerät von der Stromversorgung.
- 3. Trennen Sie das RBM und alle XLBPs (falls zutreffend).
- 4. Folgen Sie den Versandanweisungen unter *Dienstleistung* in diesem Handbuch.

# **Service**

Falls die Gerät gewartet oder repariert werden muss, schicken Sie sie nicht an den Händler zurück. Befolgen Sie diese Schritte:

- 1. Sehen Sie sich den ["Fehlerbehebung" Auf Seite 39](#page-38-0) Abschnitt des Handbuchs an, um häufig auftretende Probleme zu beseitigen.
- 2. Wenn das Problem weiterhin besteht, wenden Sie sich über unsere Website an den Kundendienst, *www.apc.com*.
	- a. Notieren Sie sich die Modellnummer, die Seriennummer und das Kaufdatum. Die Modell- und Seriennummern befinden sich auf dem Etikett auf der Oberseite des Geräts und sind bei ausgewählten Modellen über das LCD-Anzeige verfügbar.
	- b. Rufen Sie den Kundendienst an. Ein Mitarbeiter wird dann versuchen, das Problem am Telefon für Sie zu lösen. Ist dies nicht möglich, wird der Techniker Ihnen eine Warenrücknahmenummer (RMA-Nr.)
	- c. Wenn die Garantie noch besteht, wird die Reparatur kostenlos durchgeführt.
	- d. Die Service-Verfahren und Rücksendebestimmungen können von Land zu Land unterschiedlich sein. Landesspezifische Anleitungen finden Sie auf der APC-Website, *www.apc.com*.
- 3. Der Versand von Lithium-Ionen-Batterien ist stark reguliert und die Regulierung entwickelt sich weiter. Verpacken Sie Batterie und UPS getrennt.
- 4. Wenden Sie sich immer an den Kundendienst, um die neuesten Hinweise zum Versand von Lithium-Ionen-Akkus und UPS zu erhalten.
- 5. Verpacken Sie die UPS fachmännisch, um Transportschäden zu vermeiden. Verwenden Sie keine Schaumstoffperlen für die Verpackung. Transportschäden werden nicht durch die Garantie abgedeckt.
- 6. Vermerken Sie die RMA-Nr. außen auf der Verpackung.
- 7. Senden Sie die Gerät als versichertes und freigemachtes Paket an die Adresse, die Sie vom Kundendienst erhalten haben.

# **Begrenzte Werksgarantie**

Schneider Electric IT Corporation (SEIT) garantiert, dass dieses Produkt für die Dauer vonfünf (5) Jahren ab Kaufdatum frei von Material- und Fertigungsfehlern ist. Die Verpflichtung von SEIT gemäß dieser Garantie ist auf die Reparatur oder den Ersatz (Entscheidung trifft SEIT) jeglicher defekter Produkte begrenzt. Die Reparatur oder der Austausch eines fehlerhaften Produkts oder Teils verlängert nicht den ursprünglichen Garantiezeitraum.

Diese Garantie gilt nur für den Originalkäufer, der das Produkt vorschriftsmäßig innerhalb von 10 Tagen nach dem Kauf registriert haben muss. Die Produktregistrierung kann online unter warranty.apc.com vorgenommen werden.

SEIT haftet nicht gemäß der Garantie, wenn hauseigene Prüfungen und Untersuchungen ergeben haben, dass der vermeintliche Produktschaden nicht existiert beziehungsweise durch Missbrauch, Fahrlässigkeit, unsachgemäße Installation oder Prüfungen von Endverbrauchern oder Dritten bzw. durch eine Verwendung entgegen den Empfehlungen oder Spezifikationen von SEIT verursacht wurde. Darüber hinaus haftet SEIT nicht für Schäden infolge von: 1) nicht autorisierten Reparatur- oder Umbauversuchen an dem Produkt, 2) falschen oder inadäquaten elektrischen Spannungen oder Verbindungen, 3) nicht vorschriftsmäßigen Betriebsbedingungen vor Ort, 4) Höherer Gewalt, 5) ungenügendem Schutz vor Witterungseinflüssen, oder 6) Diebstahl. Keinesfalls haftet SEIT im Rahmen dieser Garantie für Produkte, bei denen die Seriennummer verändert, unkenntlich gemacht oder entfernt wurde.

**ES BESTEHEN ÜBER DIE VORSTEHEND GENANNTEN BESTIMMUNGEN HINAUS KEINE ANDEREN GARANTIEN AUSDRÜCKLICHER, STILLSCHWEIGENDER, GESETZLICHER ODER SONSTIGER NATUR FÜR IRGENDWELCHE PRODUKTE, DIE AUFGRUND ODER IN VERBINDUNG MIT DIESER VEREINBARUNG VERKAUFT, GEWARTET ODER BEREITGESTELLT WURDEN.** 

**SEIT LEHNT ALLE STILLSCHWEIGENDEN GARANTIEN HINSICHTLICH DER MARKTGÄNGIGKEIT UND EIGNUNG FÜR EINEN BESTIMMTEN ZWECK AB.** 

**AUSDRÜCKLICHE GARANTIEN VON SEIT KÖNNEN IM ZUSAMMENHANG MIT DER ERTEILUNG VON TECHNISCHEN ODER ANDEREN RATSCHLÄGEN ODER DIENSTLEISTUNGEN DURCH SEIT BEZÜGLICH DER PRODUKTE NICHT ERWEITERT, VERRINGERT ODER BEEINTRÄCHTIGT WERDEN.WEITERHIN ENTSTEHEN DIESBEZÜGLICH KEINE AUFLAGEN ODER LEISTUNGSVERPFLICHTUNGEN.** 

**DIE VORANGEGANGENEN GARANTIEN UND RECHTSMITTEL SIND DIE EINZIGEN FÜR JEDERMANN VERFÜGBAREN GARANTIEN UND RECHTSMITTEL. DIE OBEN GENANNTEN GARANTIEN BEGRÜNDEN DIE EINZIGE LEISTUNGSVERPFLICHTUNG VON SEIT UND STELLEN IHRE EINZIGEN RECHTSMITTEL IM FALLE VON GARANTIEVERLETZUNGEN DAR. DIE GARANTIEN VON SEIT GELTEN NUR FÜR DEN URSPRÜNGLICHEN KÄUFER UND KÖNNEN NICHT AUF DRITTE ÜBERTRAGEN WERDEN.** 

**IN KEINEM FALL HAFTEN SEIT, SEINE VERANTWORTLICHEN, DIREKTOREN, TOCHTERUNTERNEHMEN ODER ANGESTELLTEN FÜR IRGENDWELCHE INDIREKTEN, SPEZIELLEN, IN DER FOLGE ENTSTANDENEN ODER STRAFRECHTLICH RELEVANTEN SCHÄDEN, DIE AUS DER VERWENDUNG, WARTUNG ODER INSTALLATION DER PRODUKTE ENTSTEHEN. DIES GILT UNABHÄNGIG DAVON, OB SOLCHE SCHÄDEN AUS EINEM VERTRAG ODER AUS UNERLAUBTER HANDLUNG RESULTIEREN, OB MIT ODER OHNE VERSCHULDEN, FAHRLÄSSIGKEIT ODER KAUSALHAFTUNG, UND ZWAR AUCH DANN NICHT, WENN SEIT ZUVOR AUF DIE MÖGLICHKEIT SOLCHER SCHÄDEN AUFMERKSAM GEMACHT WURDE. SEIT HAFTET INSBESONDERE NICHT FÜR ENTSTANDENE KOSTEN IRGENDWELCHER ART, Z. B. ENTGANGENE GEWINNE ODER EINKÜNFTE (OB AUF DIREKTEM ODER INDIREKTEM WEGE), VERLUST VON AUSRÜSTUNG, VERLUST DER** 

**NUTZUNGSMÖGLICHKEIT EINES GERÄTS, VERLUST VON SOFTWARE ODER DATEN, ERSATZKOSTEN, ANSPRÜCHE DRITTER ODER ANDERE KOSTEN.**

**NICHTS IN DIESER EINGESCHRÄNKTEN GARANTIE IST DAHINGEHEND AUSZULEGEN, DASS SEIT EINEN AUSSCHLUSS ODER EINE EINSCHRÄNKUNG SEINER HAFTUNG BEI TOD ODER VERLETZUNG INFOLGE SEINER EIGENEN FAHRLÄSSIGKEIT ODER ARGLISTIGER FALSCHDARSTELLUNG ANSTREBT – IN DEM MASS, IN DEM DIES NACH GELTENDEM RECHT NICHT AUSGESCHLOSSEN ODER EINGESCHRÄNKT WERDEN KANN.** 

Bevor unter die Garantie fallende Reparaturleistungen in Anspruch genommen werden können, muss beim Kundendienst eine Warenrücknahmenummer (Returned Material Authorization; RMA) angefordert werden. Garantieansprüche können im weltweiten Kundendienst-Netzwerk von SEIT über die Supportseiten auf der Website von APC unter: *www.apc.com*. Wählen Sie aus dem Dropdown-Menü das entsprechende Land aus. Öffnen Sie die Registerkarte Support oben auf der Webseite, um Kontaktinformationen für den Kundendienst in Ihrer Region zu erhalten. Produkte müssen als vom Absender bezahlte Sendung zurückgeschickt werden und eine kurze Beschreibung des aufgetretenen Problems sowie einen Nachweis von Ort und Datum des Kaufs enthalten.

# **APC Kundendienst Weltweit**

Der Kundendienst zu diesem und anderen Produkten von APC ist für Sie gebührenfrei. Sie können ihn wie folgt anfordern:

- Besuchen Sie die APC-Webseite. Dort können Sie auf die Dokumente der APC Knowledge Base zugreifen und Anfragen an den Kundendienst senden.
	- www.apc.com(Unternehmenszentrale) Auf der lokalisierten APC-Website des gewünschten Landes können Sie Informationen zum Kundendienst in der entsprechenden Sprache abrufen.
	- www.apc.com/support/ Weltweiter Kundendienst über Abfragen der APC Knowledge Base sowie mittels E-Support.
- Sie können das APC-Kundendienstzentrum telefonisch oder per E-Mail kontaktieren.
	- Kontaktinformationen für lokale, landesspezifische Zentren finden Sie unter www.apc.com/support/contact.
	- Für Informationen darüber, wie Sie lokalen Kundensupport erhalten, wenden Sie sich an unseren Vertreter oder den Händler, bei dem Sie Ihr APC-Produkt gekauft haben.

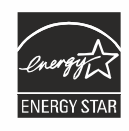

Ausgewählte Modelle sind ENERGY STAR<sup>®</sup> qualifiziert.

Weitere Informationen zu Ihrem speziellen Modell finden Sie auf unserer Website, www.apc.com.

Schneider Electric 35 rue Joseph Monier 92500 Rueil Malmaison - France Telefon: +33 (0) 1 41 29 70 00 [www.apc.com](https://www.se.com)

Da sich Normen, Spezifikationen, und Konstruktionen von Zeit zu Zeit ändern, fragen Sie bitte nach einer Bestätigung der in dieser Publikation enthaltenen Informationen.

© 2023 Schneider Electric. Alle Rechte Vorbehalten.

DE 990-6458B